# **Operating and Service Guide**

 **Agilent Technologies E-Series E9300 Power Sensors**

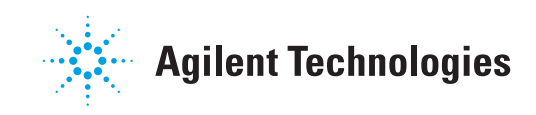

**Agilent Technologies Part no. E9300-90016 January 1999**

Download from Www.Somanuals.com. All Manuals Search And Download.

© Copyright 1999 Agilent Technologies

All rights reserved. Reproduction, adaptation, or translation without prior written permission is prohibited, except as allowed under the copyright laws.

Printed in the USA.

## <span id="page-2-0"></span>**Legal Information**

#### <span id="page-2-1"></span>**Notice**

The information contained in this document is subject to change without notice. Agilent Technologies makes no warranty of any kind with regard to this material, including but not limited to, the implied warranties of merchantability and fitness for a particular purpose. Agilent Technologies shall not be liable for errors contained herein or for incidental or consequential damages in connection with the furnishing, performance, or use of this material.

### <span id="page-2-2"></span>**Certification**

Agilent Technologies certifies that this product met its published specifications at the time of shipment from the factory. Agilent Technologies further certifies that its calibration measurements are traceable to the United States National Institute of Standards and Technology, to the extent allowed by the Institute's calibration facility, and to the calibration facilities of other International Standards Organization members.

#### <span id="page-2-3"></span>**Warranty**

This Agilent Technologies instrument product is warranted against defects in material and workmanship for a period of one year from date of shipment. During the warranty period, Agilent Technologies will at its option, either repair or replace products which prove to be defective. For warranty service or repair, this product must be returned to a service facility designated by Agilent Technologies. Buyer shall prepay shipping charges to Agilent Technologies and Agilent Technologies shall pay shipping charges, duties, and taxes for products returned to Agilent Technologies from another country. Agilent Technologies warrants that its software and firmware designated by Agilent Technologies for use with an instrument will execute its programming instructions when properly installed on that instrument. Agilent Technologies does not warrant that the operation of the instrument, or firmware will be uninterrupted or error free.

#### <span id="page-3-0"></span>**Limitation of Warranty**

The foregoing warranty shall not apply to defects resulting from improper or inadequate maintenance by Buyer, Buyer-supplied software or interfacing, unauthorized modification or misuse, operation outside of the environmental specifications for the product, or improper site preparation or maintenance. NO OTHER WARRANTY IS EXPRESSED OR IMPLIED. AGILENT TECHNOLOGIES SPECIFICALLY DISCLAIMS THE IMPLIED WARRANTIES OF MERCHANTABILITY AND FITNESS FOR A PARTICULAR PURPOSE.

#### <span id="page-3-1"></span>**Exclusive Remedies**

THE REMEDIES PROVIDED HEREIN ARE BUYER'S SOLE AND EXCLUSIVE REMEDIES. AGILENT TECHNOLOGIES SHALL NOT BE LIABLE FOR ANY DIRECT, INDIRECT, SPECIAL, INCIDENTAL, OR CONSEQUENTIAL DAMAGES, WHETHER BASED ON CONTRACT, TORT, OR ANY OTHER LEGAL THEORY.

# <span id="page-4-0"></span>**General Safety Information**

The following general safety precautions must be observed during all phases of operation, service and repair of this sensor. Failure to comply with these precautions or specific warnings elsewhere in this manual violates safety standards of design manufacture and intended use of the sensor. Agilent Technologies assumes no liability for the customer's failure to comply with these requirements.

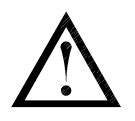

The Instruction Documentation Symbol. The product is marked with this symbol when it is necessary for the user to refer to the instructions in the supplied documentation.

<span id="page-4-1"></span>

**WARNING BEFORE CONNECTING THE POWER SENSOR TO OTHER INSTRUMENTS ensure that all instruments are connected to the protective (earth) ground. Any interruption of the protective earth grounding will cause a potential shock hazard that could result in personal injury.**

## **Sound Emission**

#### **Herstellerbescheinigung**

Diese Information steht im Zusammenhang mit den Anforderungen der Maschinenlarminformationsverordnung vom 18 Januar 1991.

- Sound Pressure LpA < 70 dB.
- Am Arbeitsplatz.
- Normaler Betrieb.
- Nach DIN 45635 T. 19 (Typprufung).

#### **Manufacturers Declaration**

This statement is provided to comply with the requirements of the German Sound DIN 45635 T. 19 (Typprufung).

- Sound Pressure LpA < 70 dB.
- At operator position.
- Normal operation.
- According to ISO 7779 (Type Test).

#### <span id="page-5-0"></span>**Conventions**

The following text and format conventions are used to highlight items of safety and the operation of the associated power meter.

#### **Safety**

This guide uses cautions and warnings to denote hazards.

<span id="page-5-1"></span>**Caution** Caution denotes a hazard. It calls attention to a procedure that, if not correctly performed or adhered to, would result in damage to or destruction of the instrument. Do not proceed beyond a caution sign until the indicated conditions are fully understood and met.

**WARNING Warning denotes a hazard. It calls attention to a procedure** 

#### <span id="page-5-2"></span>**which, if not correctly performed or adhered to, could result in injury or loss of life. Do not proceed beyond a warning note until the indicated conditions are fully understood and met.**

## **Power Meter Front Panel Operation**

This guide uses the following symbols to denote power meter front panel keys and display legends.

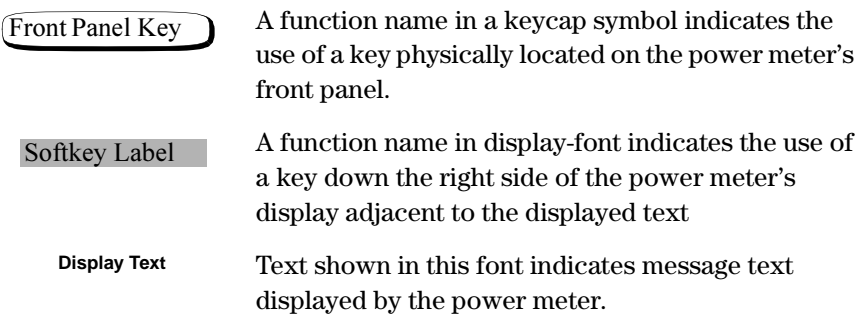

## <span id="page-6-0"></span>**Documentation**

#### <span id="page-6-1"></span>**Sensors Covered by Manual**

These sensors have a two-part serial number: the prefix (two letters and the first four numbers), and the suffix (the last four numbers). The two letters identify the country in which the unit was manufactured. The four numbers of the prefix are a code identifying the date of the last major design change incorporated in your sensor. The four-digit suffix is a sequential number and, coupled with the prefix, provides a unique identification for each unit produced. The contents of this manual apply directly to all serial numbers unless otherwise indicated.

#### <span id="page-6-2"></span>**Related Publications**

The *Agilent E-Series E9300 Power Sensors Operating and Service Guide* is also available in the following languages:

- English Language *Operating and Service Guide*  Standard
- German Language *Operating and Service Guide*  Option ABD
- Spanish Language *Operating and Service Guide*  Option ABE
- French Language *Operating and Service Guide*  Option ABF
- Japanese Language *Operating and Service Guide*  Option ABJ
- Italian Language *Operating and Service Guide*  Option ABZ
- Korean Language *Operating and Service Guide*  Option AB1

Further useful information can be found in:

- *Application Note 64-1B, Fundamentals of RF and Microwave Power Measurements,* available by ordering through your local Agilent Technologies Sales Office.
- The Agilent EPM Series Power Meter *User's Guide* and *Programming Guide.*

**Documentation**

# **Table of Contents**

## Page

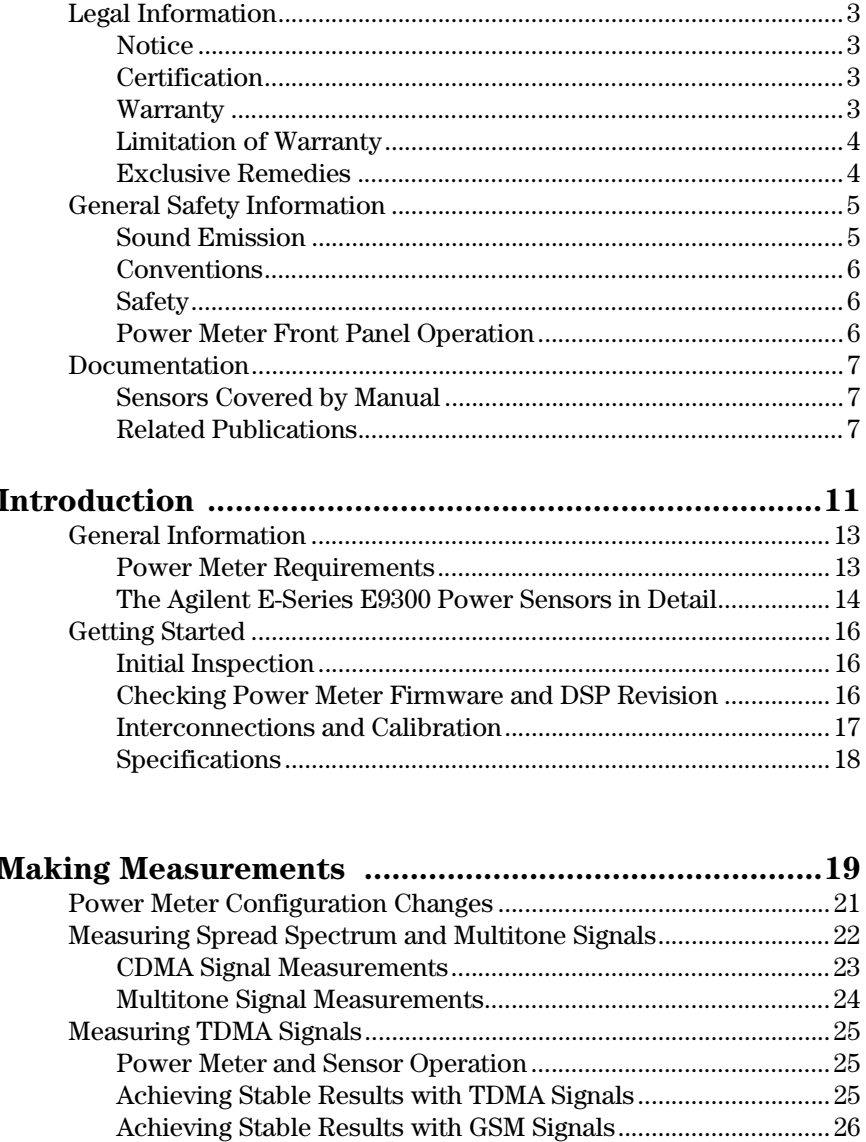

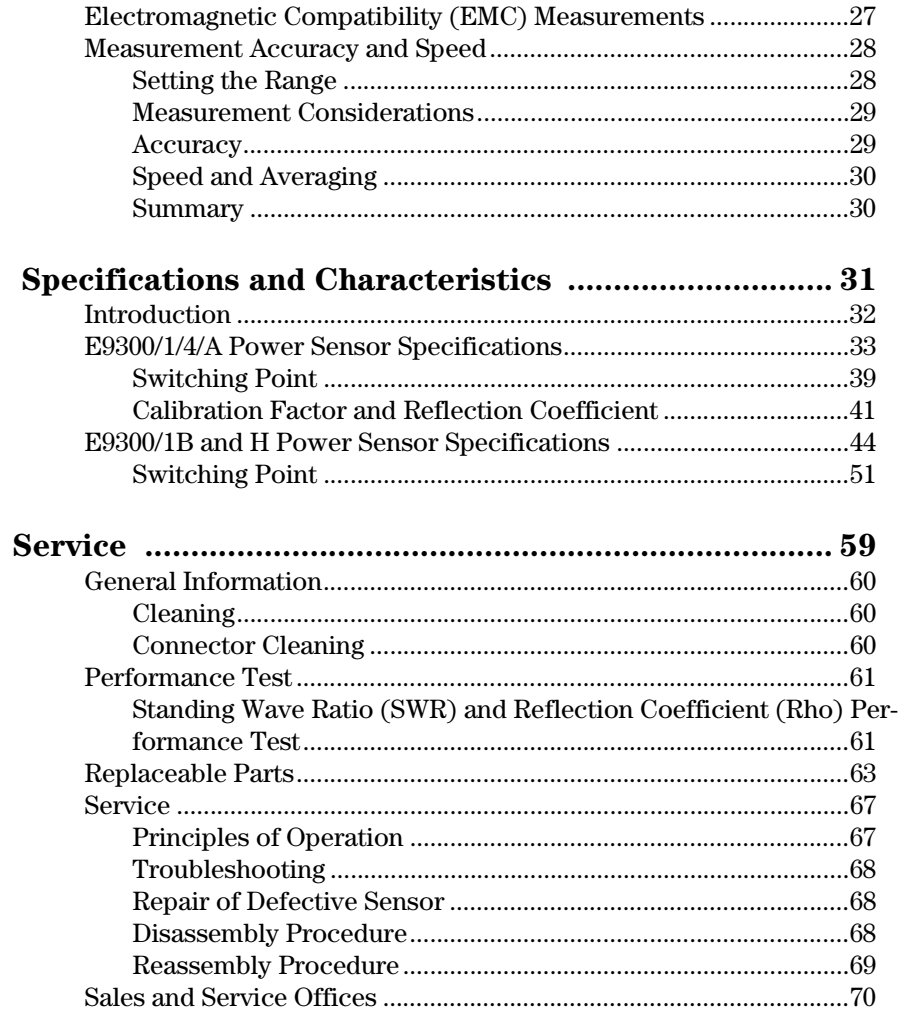

# **Introduction**

Download from Www.Somanuals.com. All Manuals Search And Download.

<span id="page-10-0"></span>**1** 

#### **What You'll Find In This Chapter**

This Chapter introduces you to the HP E-series E9300 power sensors, some detail on their operation, the minimum power meter requirements and connecting to your power meter. It contains the following sections:

- • ["General Information" on page 13](#page-12-0)
- • ["The Agilent E-Series E9300 Power Sensors in Detail" on page 14](#page-13-0)
- • ["Getting Started" on page 16](#page-15-0)

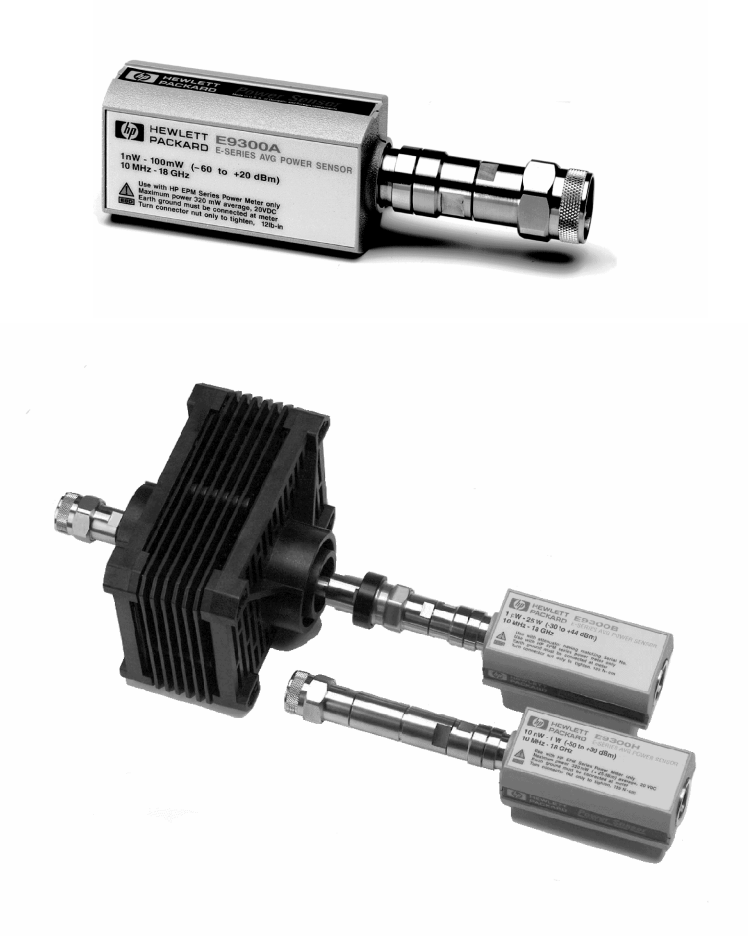

**Figure 1 Typical HP E-series E9300 power sensors.**

# <span id="page-12-0"></span>**General Information**

Welcome to the HP E-series E9300 power sensors *Operating and Service Guide*! This guide contains information about the initial inspection, operation, specifications and repair of the HP E-series E9300 power sensors. Use this guide as a supplement to the Agilent EPM series power meters *User's Guides.*  It is 3-hole drilled to allow you to retain it in the power meter's binder.

All power meter functions are detailed in the Agilent EPM series power meters *User's Guide* and *Programming Guide*, however, this guide contains information specific to the operation of Agilent E-series E9300 power sensor.

### <span id="page-12-1"></span>**Power Meter Requirements**

The HP E-series E9300 power sensors are NOT compatible with the earlier HP 430-Series, HP E1416A, or HP 70100A power meters. They are compatible ONLY with the Agilent EPM series power meters. Also, not all Agilent EPM series power meters are immediately compatible - your power meter must use firmware and Digital Signal Processing (DSP) code from a specific release onwards. [see Checking Power Meter Firmware and DSP Revision on page 16](#page-15-2)  tells you how to check your power meter and have it upgraded if required.

### <span id="page-13-0"></span>**The Agilent E-Series E9300 Power Sensors in Detail**

Most power sensors used for measuring average power employ either thermocouple or diode technologies. Diode based sensors frequently rely on the application of correction factors to extend their dynamic range beyond their square law response region, typically -70 dBm to -20 dBm. However, while this technique achieves wide dynamic range capability, it is limited to continuous wave (CW) signals outside the square law region. Modulated signals must be padded down or at low levels, with their average and peak power levels within the diode square law region, to be measured accurately. Accurate, average power measurement of high level signals carrying modulation cannot be obtained using a CW correction factor technique. Specialized modulation sensors provide accurate measurements but are bandwidth limited.

The HP E-series E9300 power sensors are true average, wide dynamic range RF microwave power sensors. They are based on a dual sensor diode pair/attenuator/diode pair proposed by Szente et. al. in 1990 $^{\rm l}$ . Figure 2 shows a block diagram of this technique.

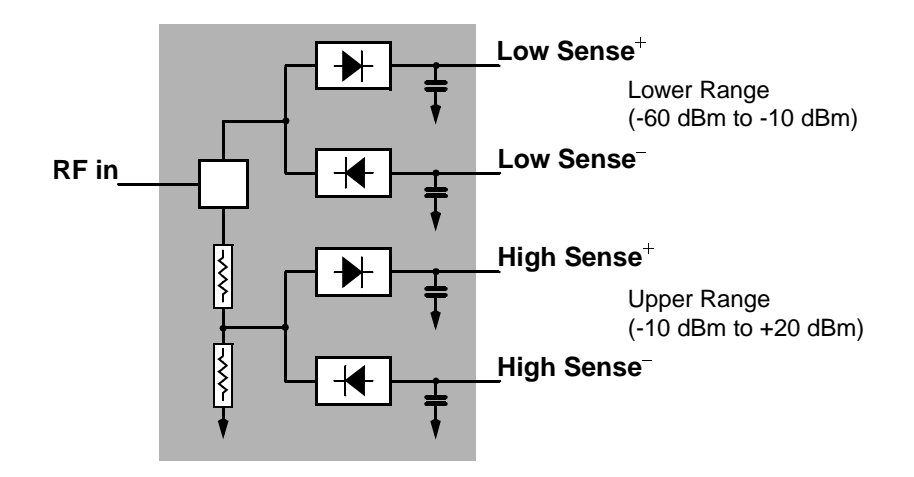

#### **Figure 2 Simplified Block Diagram of Diode Pair/Attenuator/Diode Pair**

<span id="page-13-1"></span>This technique ensures the diodes in the selected signal path are kept in their square law region, thus the output current (and voltage) is proportional to the input power. The diode pair/attenuator/diode pair assembly can yield the

<sup>1.</sup> US Patent #4943764, assigned to Agilent Technologies

average of complex modulation formats across a wide dynamic range, irrespective of signal bandwidth. The dual range Modified Barrier Integrated Diode  $(MBID)^{1}$  package includes further refinements to improve power handling allowing accurate measurement of high level signals with high crest factors without incurring damage<sup>2</sup> to the sensor.

These sensors measure average RF power on a wide variety of modulated signals and are independent of the modulation bandwidth. They are ideally suited to the average power measurement of multi-tone and spread spectrum signals such as CDMA, W-CDMA and digital television formats. Also, pulsed, TDMA signals can be measured within the constraints detailed in ["Measuring](#page-24-3)  [TDMA Signals" on page 25](#page-24-3).

The results are displayed on a compatible<sup>3</sup> power meter in logarithmic (dBm or dB) or linear (Watts or %) measurement units.

<sup>1.</sup> November 1986 Hewlett-Packard Journal pages 14-2, "Diode Integrated Circuits for Millimeter-Wave Applications.

<sup>2.</sup> Refer ["Maximum Power" on page 35](#page-34-0) and [page -47](#page-46-0) to for maximum power handling specifications

<sup>3.</sup> An Agilent EPM-Series power meter is required as specified in the section [see](#page-15-2)  [Checking Power Meter Firmware and DSP Revision on page 16](#page-15-2).

# <span id="page-15-0"></span>**Getting Started**

## <span id="page-15-1"></span>**Initial Inspection**

Inspect the shipping container for damage. If the shipping container or packaging material is damaged, it should be kept until the contents of the shipment have been checked mechanically and electrically. If there is mechanical damage, notify the nearest Agilent Technologies office. Keep the damaged shipping materials (if any) for inspection by the carrier and a Agilent Technologies representative. If required, you can find a list of Agilent Technologies Sales and Service offices on [page -70](#page-69-1).

### <span id="page-15-2"></span>**Checking Power Meter Firmware and DSP Revision**

Before proceeding, first ensure your Agilent EPM series power meter has both the required firmware and DSP revisions for the correct operation of your Agilent EPM series power meters.

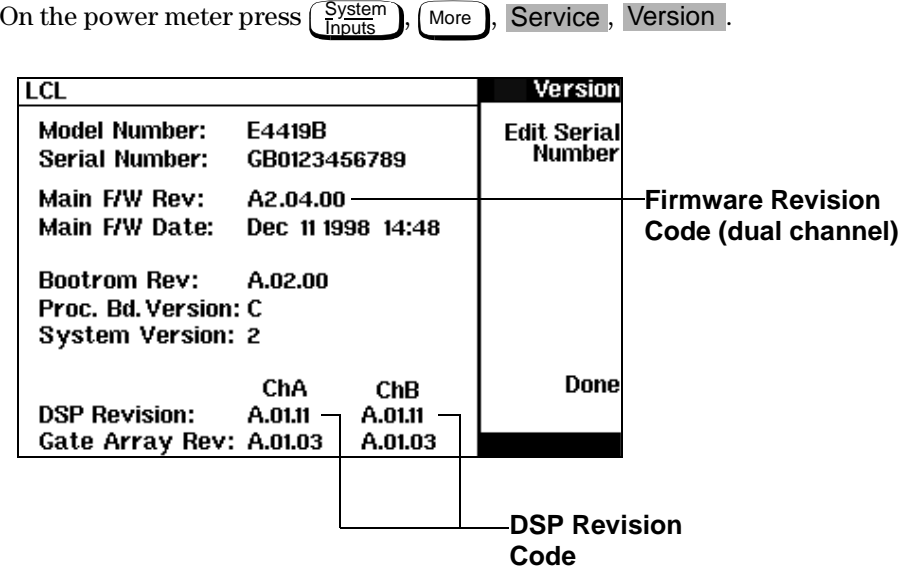

**Figure 3 Power Meter Firmware Version Screen**

First check the section labelled DSP Revision:. Release A.01.11 or later is required. If your power meter has an earlier release, please contact your nearest Service Office (listed on [page -70](#page-69-1)) to arrange an upgrade.

Next check the section labelled **Main F/W Rev:**. Release A1.04.00 or later is required for single channel meters; release A2.04.00 or later is required for dual channel meters. For E9300 power sensors with suffix 'B' or 'H', firmware revision A1.06.00 or later is required for single channel meters; revision A2.06.00 or later is required for dual channel meters. If your power meter has an earlier release, please contact your nearest Agilent Service Office (listed on [page -70](#page-69-1)) to arrange an upgrade.

#### **Note Note You can carry out the firmware upgrade yourself if your power meter** has the required. Access **http://www.agilent.com/find/powermeters** and click onthe link: "**EPM Series E4418B Single-Channel Power Meter**" or "**EPM Series E4419B Dual-Channel Power Meter**". Click the "**Software, Firmware and Drivers**" link and follow the downloading instructions.

#### **Interconnections and Calibration**

Connect one end of an Agilent 11730 series sensor cable to the Agilent E-series E9300 power sensor and connect the other end of the cable to the power meter's channel input. Allow a few seconds for the power meter to download the power sensor's calibration table.

<span id="page-16-0"></span>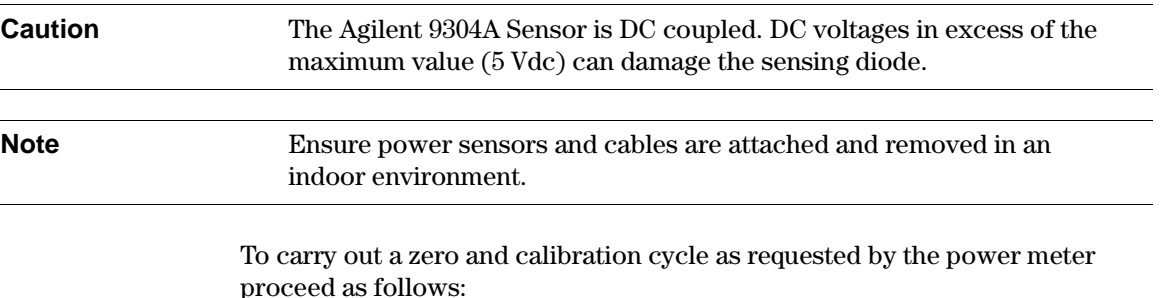

- Ensure the Agilent E-series E9300 power sensor is disconnected from any signal source.
- When calibrating Agilent E-series E9300B or E9301B sensors, first remove the attenuator.

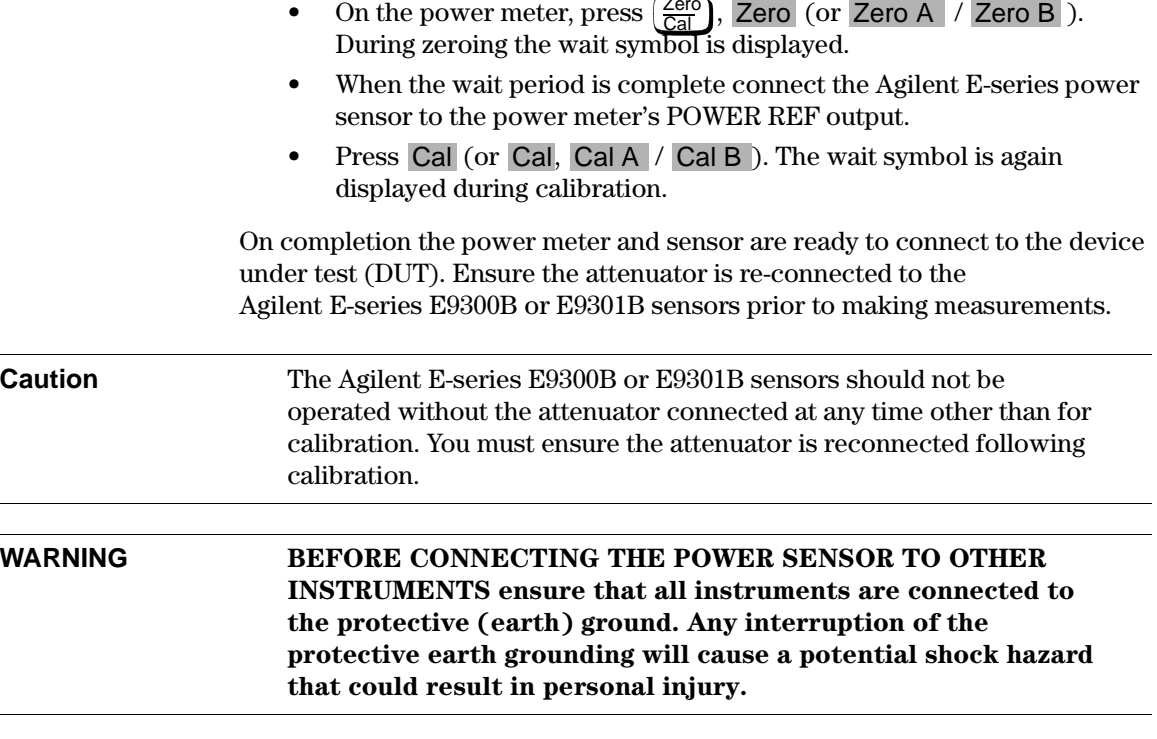

The measurement connector (for connection to DUT) is Type-N (male) for all the HP E-series E9300 power sensors. A torque wrench should be used to tighten these connectors. Use a 3/4-inch open-end wrench and torque to 12 in-lb (135 Ncm) for the Type-N connector.

 $Z_{\text{min}}$ 

#### <span id="page-17-0"></span>**Specifications**

The specifications listed in [Chapter 3, Specifications and Characteristics,](#page-30-1) are the performance standards or limits against which the power sensor may be tested. These specifications are valid ONLY after proper calibration of the power meter. Refer to the "*Calibration Procedure Using Agilent E-Series Power Sensors"* in your Agilent EPM series power meter *User's Guide*.

# <span id="page-18-0"></span>**2**

# **Making Measurements**

Download from Www.Somanuals.com. All Manuals Search And Download.

#### **What You'll Find In This Chapter**

This Chapter shows you how to use the HP E-series E9300 power sensors to make power measurements on signals with different modulation formats. For all other operations please refer to your Agilent EPM series power meter *User's Guide.* 

This chapter contains the following sections:

- • ["Power Meter Configuration Changes" on page 21](#page-20-0)
- • ["Measuring Spread Spectrum and Multitone Signals" on page 22](#page-21-0)
- • ["Measuring TDMA Signals" on page 25](#page-24-0)
- • ["Electromagnetic Compatibility \(EMC\) Measurements" on page 27](#page-26-0)
- • ["Measurement Accuracy and Speed" on page 28](#page-27-0)

# <span id="page-20-0"></span>**Power Meter Configuration Changes**

The Agilent EPM series power meter recognizes when an Agilent E-series E9300 power sensor is connected. The sensor calibration data is automatically read by the power meter. In addition, the HP E-series E9300 power sensors change the auto-averaging settings used by the power meter. These are also automatically configured.

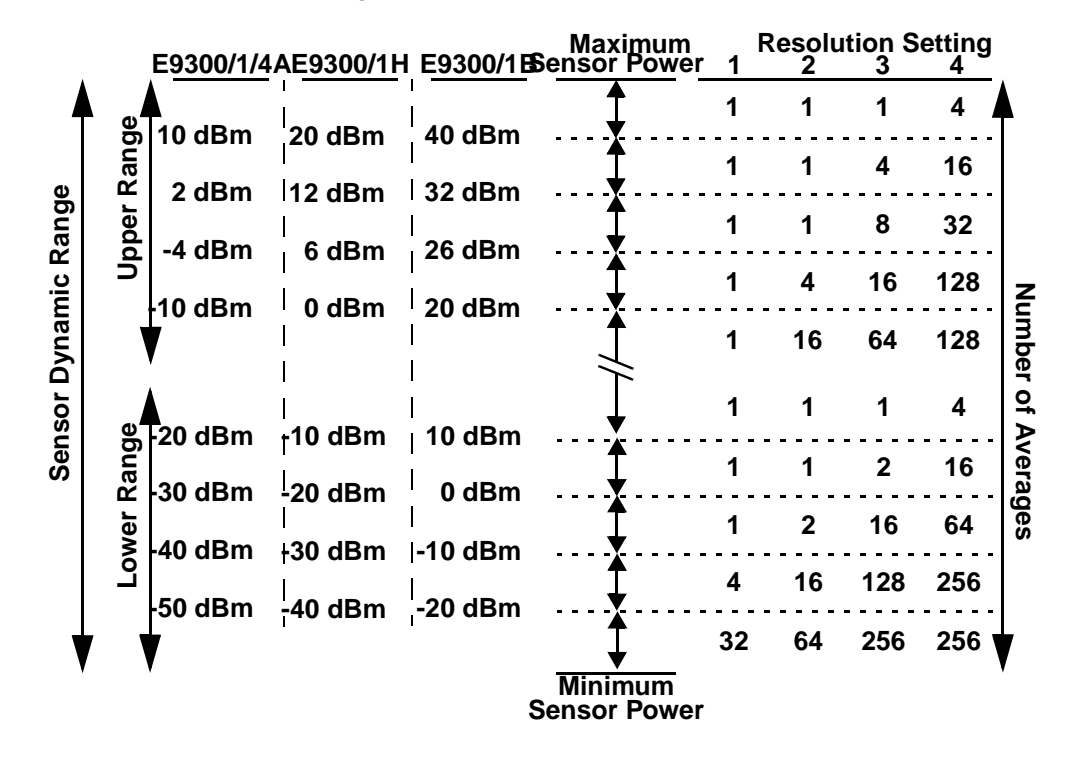

**Figure 4 Auto-averaging Settings**

<span id="page-20-1"></span>**Note** These values are valid only for the power meter channel connected to the Agilent E-series E9300 power sensor and only while the sensor is connected. Averaging settings can also be manually configured. Refer to ["Achieving Stable Results with TDMA Signals" on page 25](#page-24-2) if required.

# <span id="page-21-0"></span>**Measuring Spread Spectrum and Multitone Signals**

To achieve high data transfer rates within a given bandwidth, many transmission schemes are based around phase and amplitude (I and Q) modulation. These include CDMA, W-CDMA and digital television. These signals are characterized by their appearance on a spectrum analyzer display — a high amplitude noise-like signal of bandwidths up to 20 MHz. An 8 MHz bandwidth digital television signal is shown in [Figure 5.](#page-21-1)

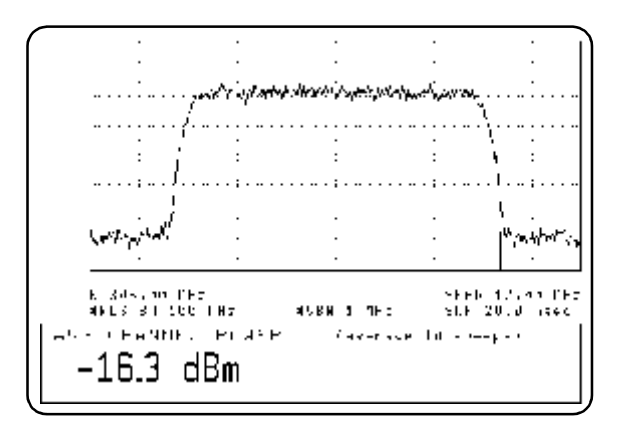

**Figure 5 Spread Spectrum Signal**

<span id="page-21-1"></span>Prior to the HP E-series E9300 power sensors, average power measurement over a wide dynamic range of these signals required either tuned/swept signal analyzer methods or a dual channel power meter connected to power sensors, pads and a power splitter.

The diode pair/attenuator/diode pair architecture of the HP E-series E9300 power sensors is ideally suited to the average power measurement of these signals. The sensors have wide dynamic range (80 dB max, sensor dependent) and are bandwidth independent.

Some signal modulation formats such as orthogonal-frequency-division multiplexing (OFDM) and CDMA have large crest factors. The Agilent E-series E9300/1/4A power sensors can measure +20 dBm average power even in the presence of  $+13$  dB peaks as long as the peak pulse duration is less than 10 microseconds. For high power applications, such as base-station testing the E9300/1B and E9300/1H are recommended.

### <span id="page-22-0"></span>**CDMA Signal Measurements**

[Figure 6](#page-22-1) and [Figure 7](#page-22-2) show typical results obtained when measuring a CDMA signal. In these examples, the error is determined by measuring the source at the amplitude of interest, with and without CDMA modulation, adding attenuation until the difference between the two values stops changing. The CW sensor in [Figure 6](#page-22-1) uses correction factors to correct for power levels beyond its square law operating region.

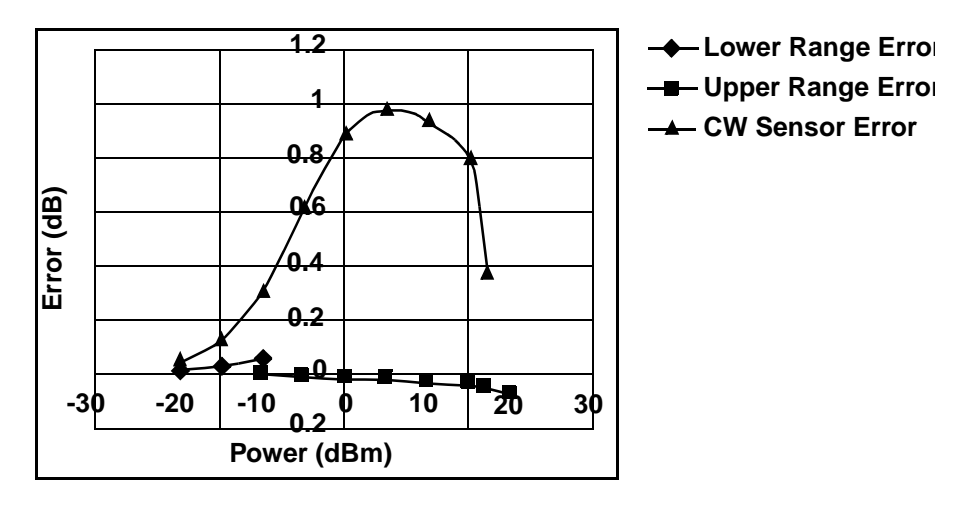

**Figure 6 Wideband CDMA Error of Agilent E-series E9300 power sensor versus corrected CW sensor**

<span id="page-22-1"></span>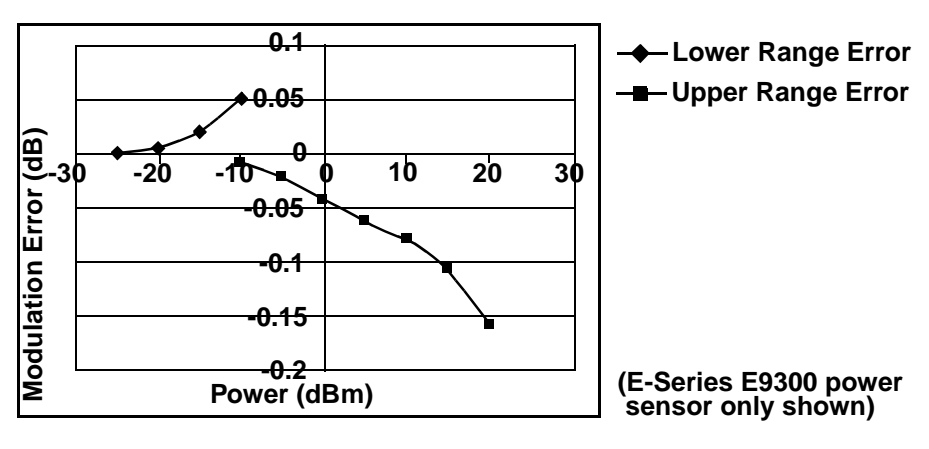

<span id="page-22-2"></span>**Figure 7 CDMA (IS-95A): 9Ch Fwd**

#### <span id="page-23-0"></span>**Multitone Signal Measurements**

In addition to wide dynamic range, the HP E-series E9300 power sensors also have an exceptionally flat calibration factor versus frequency response across the entire frequency range as shown in [Figure 8](#page-23-1). This is ideal for amplifier intermodulation distortion measurements where the components of the two-tone or multitone test signal can be separated by hundreds of MHz.

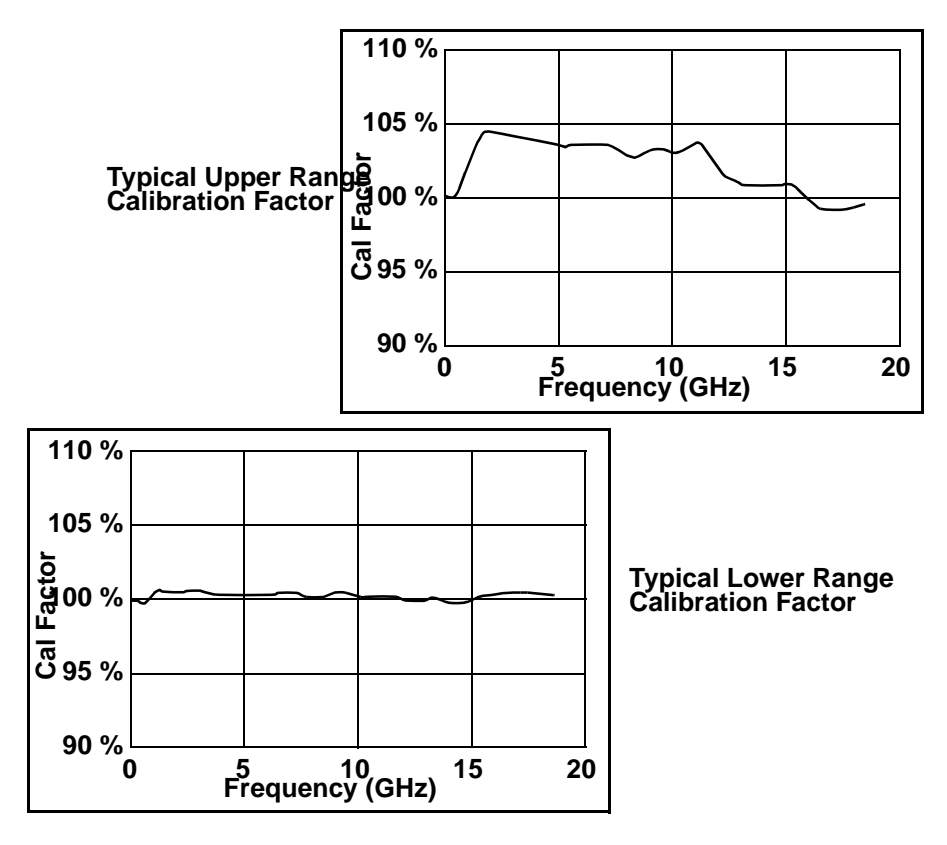

**Figure 8 Calibration Factors versus Frequency**

<span id="page-23-1"></span>Simply select an suitable single calibration factor frequency for your measurement using the  $\frac{\text{Frequency}}{\text{Cal Fac}}$  key on the power meter.

# <span id="page-24-3"></span><span id="page-24-0"></span>**Measuring TDMA Signals**

### <span id="page-24-1"></span>**Power Meter and Sensor Operation**

The voltages generated by the diode detectors in the power sensor can be very small. Gain and signal conditioning are required to allow accurate measurement. This is achieved using a 220 Hz (440 Hz in fast mode) square wave output from the power meter to drive a chopper-amplifier in the power sensor. Digital Signal Processing (DSP) of the generated square wave is used by the power meter to recover the power sensor output and accurately calculate the power level.

The chopper-amplifier technique provides noise immunity and allows large physical distances between power sensor and power meter (Agilent 11730 series cables available up to 61 metres). Additional averaging helps reduce noise susceptibility.

## <span id="page-24-2"></span>**Achieving Stable Results with TDMA Signals**

The averaging settings in the power meter are designed to reduce noise when measuring continuous wave (CW) signals. Initial measurement of a pulsed signal may appear unstable with jitter on the less significant displayed digits. With pulsed signals the averaging period must be increased to allow measurement over many cycles of the pulsed signal.

To set the averaging proceed as follows:

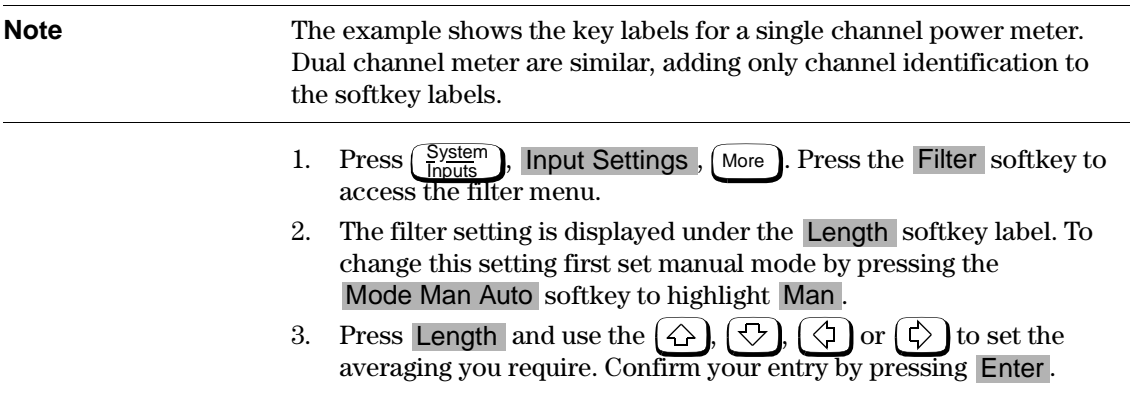

**Note** You should also ensure the filter is not reset when a step increase or decrease in power is detected by switching the step detection off.

Switch off step detection as follows:

- 1. Press  $\begin{pmatrix} System \\ Input \end{pmatrix}$ , Input Settings, More
- 2. Press the Filter softkey to access the filter menu.
- 3. Press Step Det Off On to highlight Off.

The section "Setting the Range, Resolution and Accuracy" in the Agilent EPM series power meters *Programming Guide* shows you how to configure these parameters using the remote interface

## <span id="page-25-0"></span>**Achieving Stable Results with GSM Signals**

Signals with a pulse repetition frequency (PRF) close to a multiple or sub-multiple of the 220 Hz chopper-amplifier signal generate a beat note at a frequency between the PRF and 220 Hz. Control over the filter settings is again required to obtain stable results.

The PRF of a GSM signal is approximately 217 Hz and thus requires more averaging than most other TDMA signals. To achieve a stable measurement use the filter setting procedures to set the Length . Experimentally, a Length setting of 148 gives optimum results although settings in the order of 31 or 32 give acceptable results if a faster measurement is required.

# <span id="page-26-0"></span>**Electromagnetic Compatibility (EMC) Measurements**

The low frequency range of the Agilent 9304A make it the ideal choice for making EMC measurements to CISPR (Comite International Special Perturbations Radioelectriques) requirements, and electromagnetic interference (EMI) test applications such as the radiated immunity test (IEC61000-4-3).

DC coupling of the Agilent 9304A input allows excellent low frequency coverage. However, the presence of any dc voltages mixed with the signal will have an adverse effect on the accuracy of the power measurement - see [Figure](#page-35-0)  [11 on Page 36.](#page-35-0)

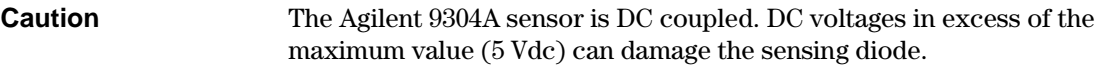

# <span id="page-27-0"></span>**Measurement Accuracy and Speed**

The power meter has no internal ranges. The only ranges you can set are those of the HP E-series E9300 power sensors (and other HP E-series power sensors). With an Agilent E-series E9300 power sensor the range can be set either automatically or manually. Use autoranging when you are not sure of the power level you are about to measure.

<span id="page-27-1"></span>

**Caution To prevent damage to your sensor do not exceed the power levels** specified in the section ["Maximum Power" on page 35.](#page-34-0) The Agilent 9304A sensor is DC coupled. DC voltages in excess of the maximum value (5 Vdc) can damage the sensing diode.

## **Setting the Range**

There are two manual settings, "LOWER" and "UPPER". The LOWER range uses the more sensitive path and the UPPER range uses the attenuated path in the HP E-series E9300 power sensors (see [Table 1](#page-27-3)).

<span id="page-27-3"></span>

| <b>Sensor</b> | <b>LOWER</b> range     | <b>UPPER</b> range     |
|---------------|------------------------|------------------------|
| E9300/1/4A    | $-60$ dBm to $-10$ dBm | $-10$ dBm to $+20$ dBm |
| E9300/1B      | $-30$ dBm to $+20$ dBm | $+20$ dBm to $+44$ dBm |
| E9300/1H      | -50 dBm to 0 dBm       | 0 dBm to $+30$ dBm     |

**Table 1 Sensor Ranges**

<span id="page-27-2"></span>The default is "AUTO". In AUTO the range crossover value depends on the sensor model being used (see [Table 2\)](#page-27-2).

#### **Table 2 Range Crossover Values**

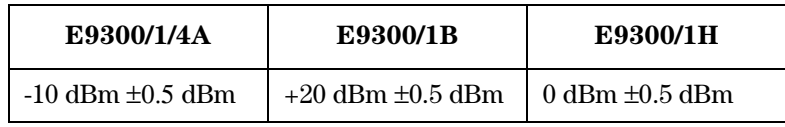

Configure the power meter as follows:

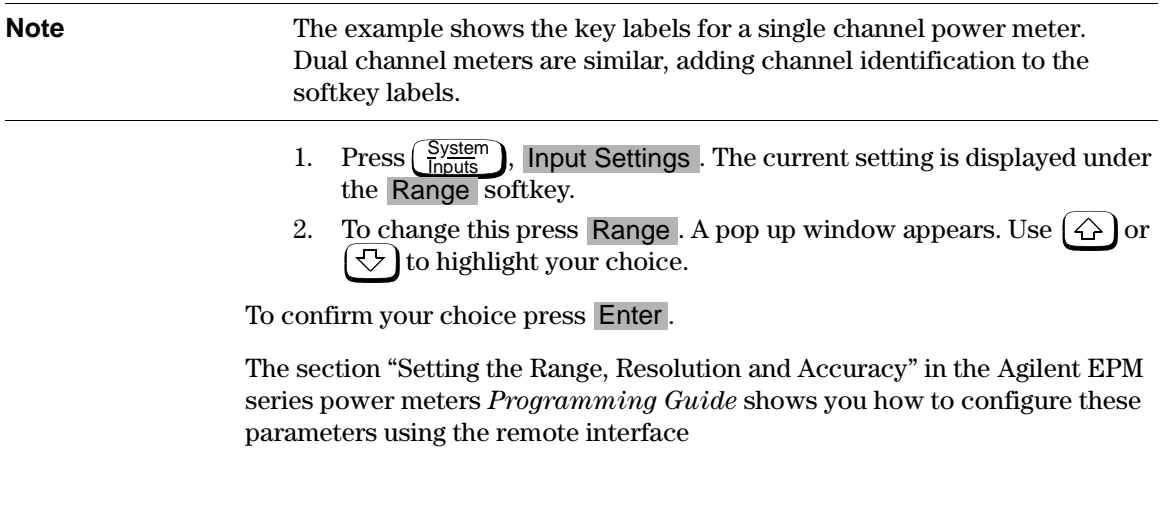

### <span id="page-28-0"></span>**Measurement Considerations**

While autoranging is a good starting point, it is not ideal for all measurements. Signal conditions such as crest factor or duty cycle may cause the power meter to select a range which is not the optimum configuration for your specific measurement needs. Signals with average power levels close to the range switch point require you to consider your needs for measurement accuracy and speed. For example, using an Agilent E9300/1/4A sensor, where the range switch point is  $-10 \pm 0.5$  dBm in a pulsed signal configured as follows:

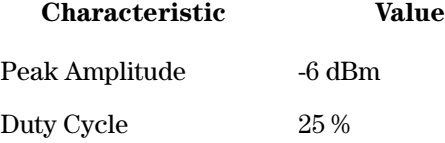

the calculated average power is -12 dBm.

## <span id="page-28-1"></span>**Accuracy**

The value of -12 dBm lies in the lower range of the Agilent E-series E9300 power sensor. In autoranging mode ("AUTO") the Agilent EPM series power meter determines the average power level is below -10 dBm and selects the low power path. However, the peak amplitude of -6 dBm is beyond the specified, square law response range of the low power path diodes.The high

power path (-10 dBm to +20 dBm) should be used to ensure a more accurate measurement of this signal. However, range holding in "UPPER" (the high power path), for a more accurate measurement, results in considerably more filtering.

## <span id="page-29-0"></span>**Speed and Averaging**

The same signal also requires that consideration is given to measurement speed. As shown above, in autoranging mode the Agilent EPM series power meter selects the low power path in the Agilent E-series E9300 power sensor. With auto-averaging also configured, minimal filtering is applied. Values of 1 to 4 for average power levels above -20 dBm are used in the low power path. (Refer to ["Auto-averaging Settings" on page 21](#page-20-1).)

If the range is held in "UPPER" for more accuracy, the measurement is slower. More filtering is applied due to the increase in noise susceptibility at the less sensitive area of the high power path. Values of 1 to 128 for average power levels less than -10 dBm are used. (Again, refer to ["Auto-averaging Settings" on](#page-20-1)  [page 21](#page-20-1).) Manually lowering the filter settings speeds up the measurement but can result in an unwanted level of jitter.

#### <span id="page-29-1"></span>**Summary**

Attention must be paid to signals whose average power levels are in the low power path range whilst their peaks are in the high power path range. You can achieve best accuracy by selecting the high power path or best speed by selecting the low power path.

# <span id="page-30-1"></span><span id="page-30-0"></span>**3**

# **Specifications and Characteristics**

Download from Www.Somanuals.com. All Manuals Search And Download.

# <span id="page-31-0"></span>**Introduction**

The Agilent E-series E9300 power sensors are average, wide dynamic range power sensors designed for use with the Agilent EPM series power meters.

These specifications are valid ONLY after proper calibration of the power meter and apply for continuous wave (CW) signals unless otherwise stated. Specifications apply over the temperature range  $0^{\circ}$ C to +55<sup>°</sup>C unless otherwise stated.

Specifications quoted over the temperature range  $25^{\circ}$ C  $\pm 10^{\circ}$ C apply over 15% to 75% relative humidity and conform to the standard environmental test conditions as defined in TIA/EIA/IS-97-A and TIA/EIA/IS-98- $A<sup>1</sup>$ .

The Agilent E-series E9300 power sensors have two independent measurement paths (high and low power paths):

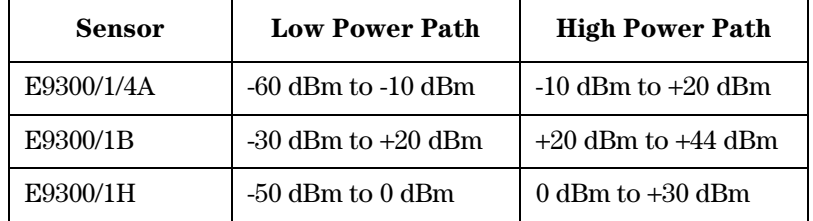

Some specifications are detailed for individual measurement path, with the automatic switching point at -10 dBm for the E9300/1/4A, 20 dBm for the E9300/1B and 0 dBm for the E9300/1H.

Supplemental characteristics, which are shown in italics, are intended to provide information useful in applying the power sensors by giving typical, but nonwarranted performance parameters. These characteristics are shown in *italics* or denoted as "*typical*", "*nominal*" or "*approximate*".

<sup>1.</sup> TIA is the Telecommunications Industry Association; EIA is the Electronic Industries Association.

TIA/EIA/IS-97-A is the recommended Minimum Performance Standard for Base Stations Supporting Dual-Mode Wideband Spread Spectrum Cellular Mobile Stations.

TIA/EIA/IS-98-A is the recommended Minimum Performance Standard for Dual-Mode Wideband Spread Spectrum Cellular Mobile Stations.

# **E9300/1/4/A Power Sensor Specifications**

## <span id="page-32-0"></span>**Frequency Range**

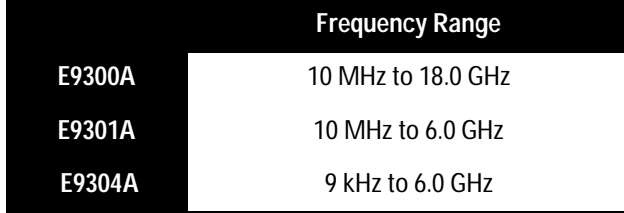

# **Connector Type**

Type - N (Male) 50 ohm

# **Maximum SWR**

(25°C±10°C)

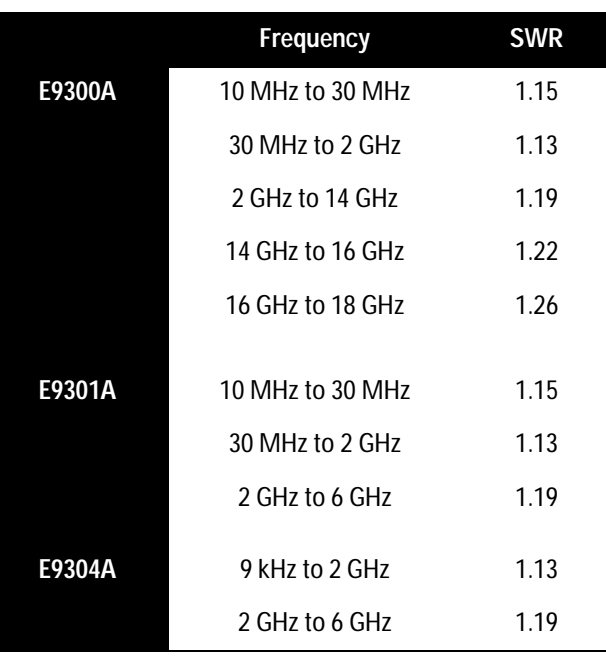

# **Maximum SWR**

( $0^{\circ}$ C to +55 $^{\circ}$ C)

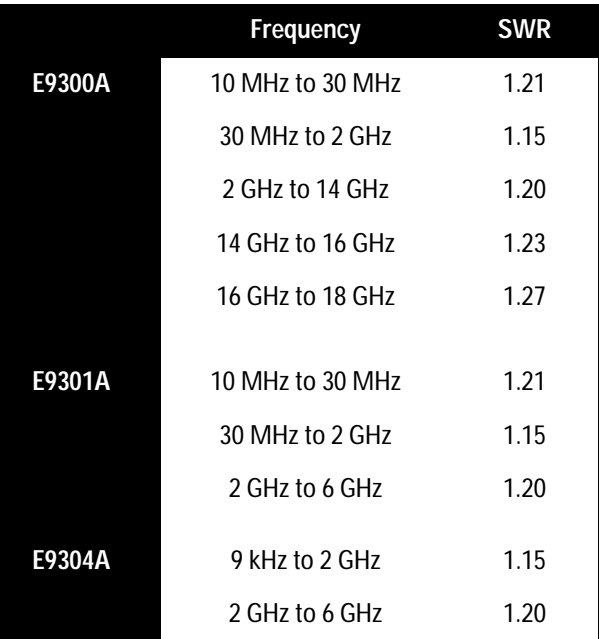

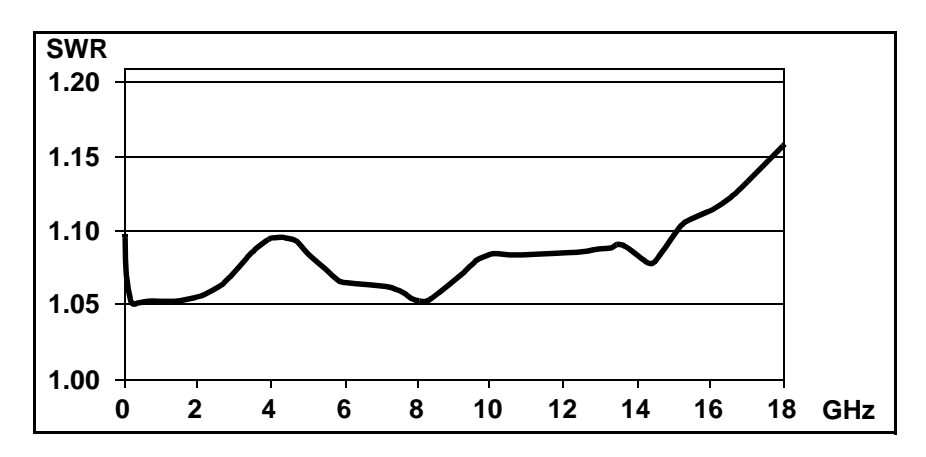

Figure 9 *Typical SWR 10 MHz to 18 GHz (25°C*  $\pm 10^{\circ}$ *C)* 

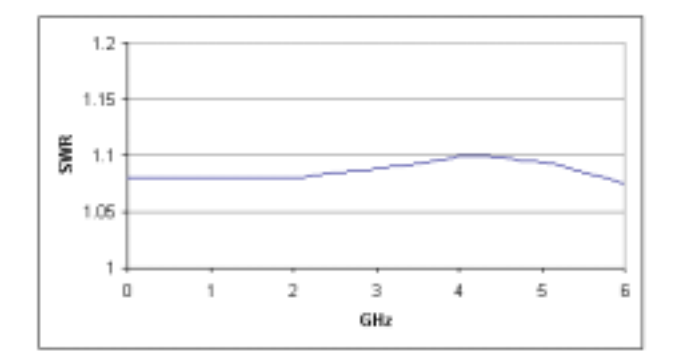

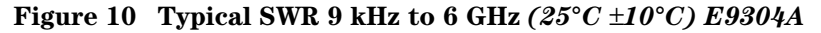

### <span id="page-34-0"></span>**Maximum Power**

+25 dBm (320 mW) average  $+33$  dBm peak  $(2 W)$  <10 $\mu$ s

#### **Maximum DC Voltage**

The Agilent E9304A sensor is dc coupled. DC coupling of the input allows excellent low frequency coverage. However, the presence of dc voltages mixed with the signal will have an effect on the accuracy of the power measurement (see graph below).

**Caution DE** voltages in excess of the maximum value (5 V) can damage the sensing diode.

Maximum dc voltage: 5 Vdc (E9304A only)

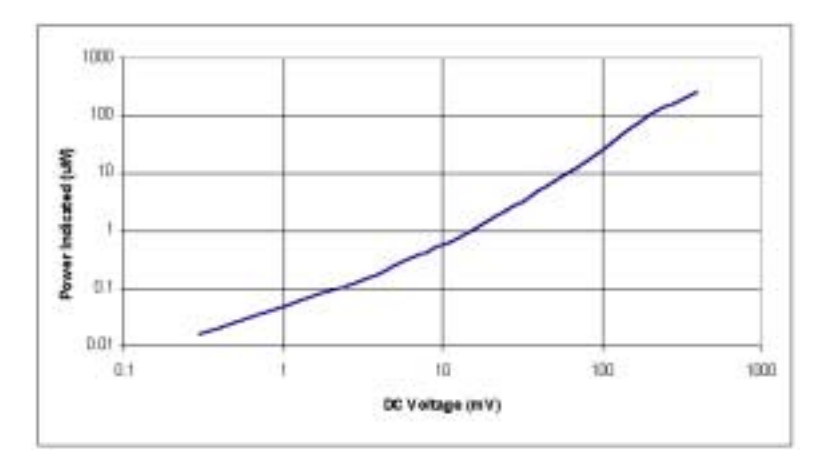

<span id="page-35-0"></span>**Figure 11 Typical Power Error Introduced in an Agilent E9304A power sensor by DC Voltage**

## **Power Linearity**

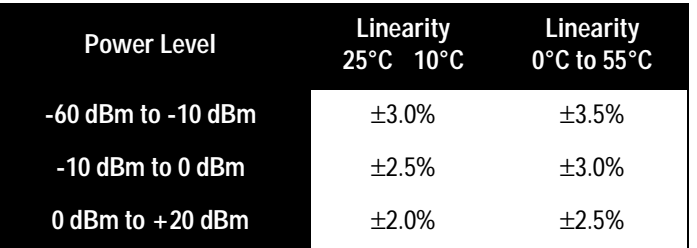

After Zero and Calibration at ambient environmental conditions.

Download from Www.Somanuals.com. All Manuals Search And Download.
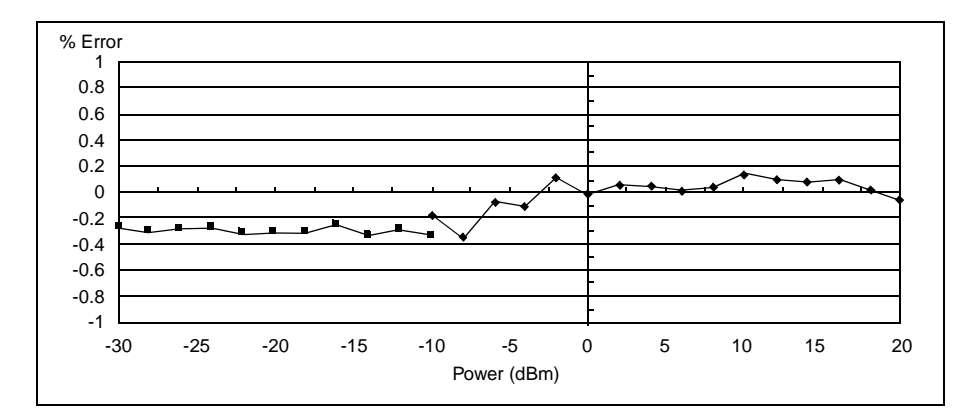

**Figure 12 Typical Power Linearity at 25°C, after zero and calibration, with associated Measurement Uncertainty**

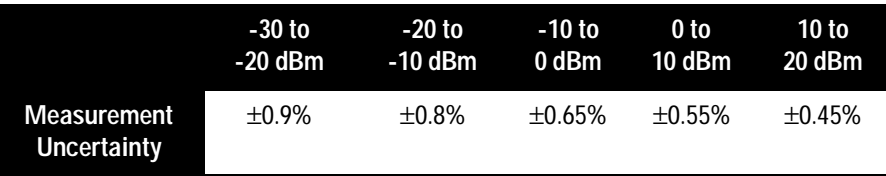

**Note** *If the temperature changes after calibration and you choose not to re-calibrate the sensor, Additional Power Linearity Error (next table) should be added to the Power Linearity specifications shown above. The typical maximum Additional Power Linearity error due to temperature change after calibration at 25°C, for small changes in temperature, is* ±0.15*%/°C (valid after zeroing the sensor). For larger changes refer to the following table.*

## **Additional Power Linearity Error Due to Change in Temperature**

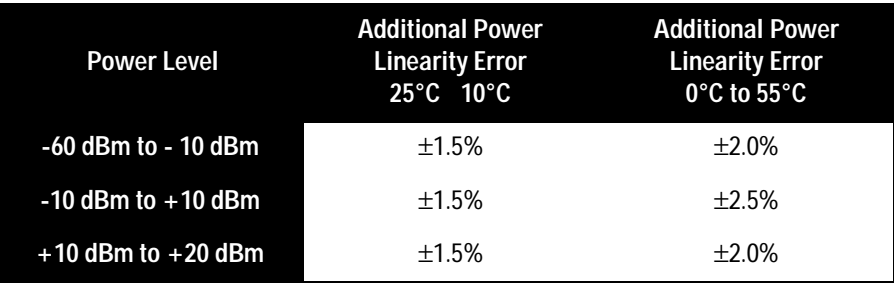

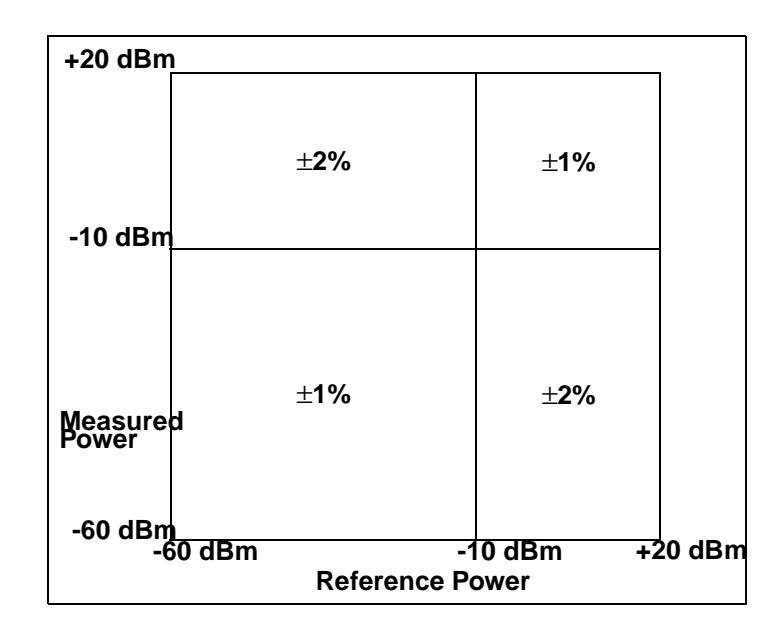

## <span id="page-37-0"></span>**Figure 13** *Relative Mode Power Measurement Linearity with Agilent EPM power meter at 25°C* ±*10°C (typical)*

[Figure 13](#page-37-0) shows the typical uncertainty in making a relative power measurement, using the same power meter channel and same power sensor to obtain the reference and the measured values. It assumes that negligible changes in frequency and mismatch error occur when transitioning from the power level used as the reference to the power level being measured.

## **Switching Point**

The Agilent E-series E9300 power sensors have two paths, a low power path covering -60 dBm to -10 dBm, and a high power path covering -10 dBm to +20 dBm. The power meter automatically selects the proper power level path. To avoid unnecessary switching when the power level is near the -10 dBm point, **Switching Point Hysteresis** has been added. This hysteresis causes the low power path to remain selected until approximately -9.5 dBm as the power level is increased, above this power the high power path is selected.The high power path remains selected until approximately -10.5 dBm as the signal level decreases, below this power the low power path is selected.

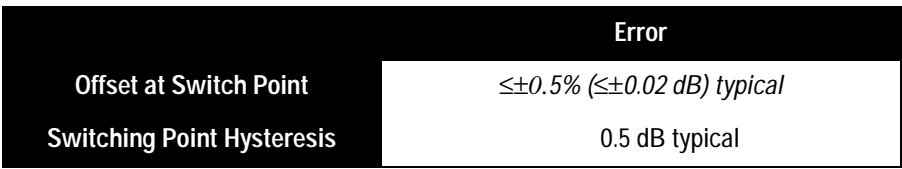

## **Zero Set, Zero Drift and Measurement Noise**

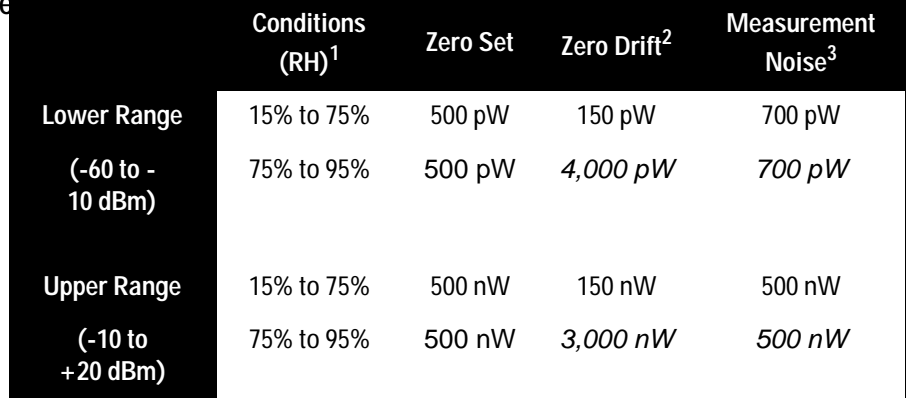

1. RH is the abbreviation for Relative Humidity.

2. Within 1 hour after zero set, at a constant temperature, after a 24 hour warm-up of the power meter with sensor connected.

3. The number of averages at 16 for **Normal** mode and 32 for **x2** mode, at a constant temperature, measured over a one minute interval and two standard deviations.

## **Settling Time**

In **FAST** mode (using Free Run trigger), for a 10 dB decreasing power step, the settling time is:

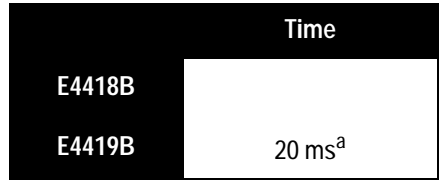

1. When a power step crosses the auto-range switch point of the sensor, add 25 ms.

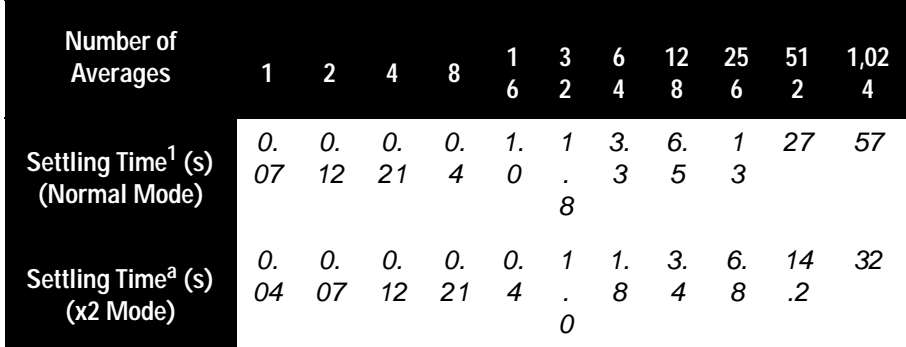

1. Manual filter, 10 dB decreasing power step (not across the switching point)

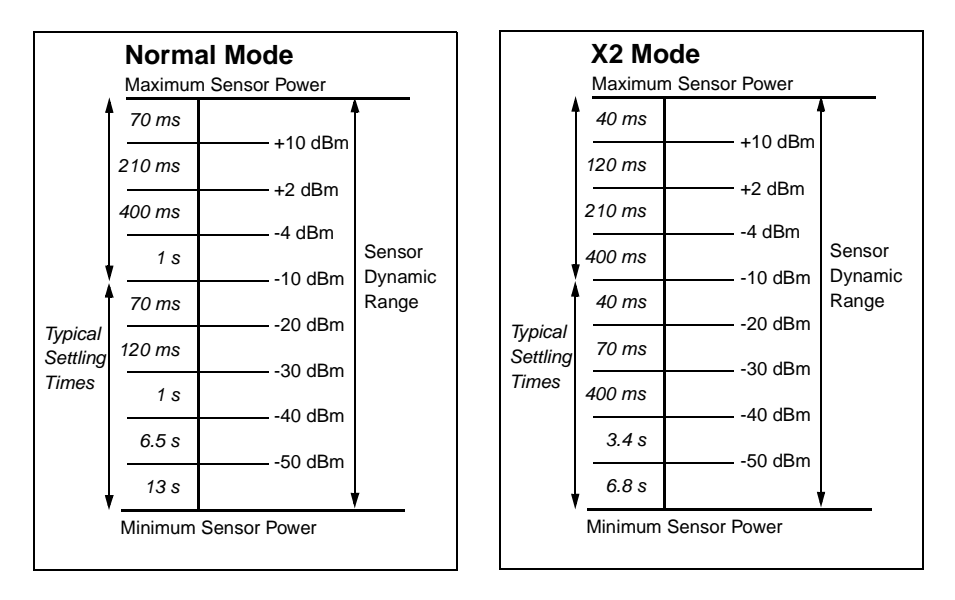

**Figure 14** *Autofilter, default resolution, 10 dB decreasing power step (not across the switching point***)**

## **Calibration Factor and Reflection Coefficient**

Calibration Factor (CF) and Reflection Coefficient (Rho) data are provided on a data sheet included with the power sensor. This data is unique to each sensor. If you have more than one sensor, match the serial number on the data sheet with the serial number on the power sensor you are using. The CF corrects for the frequency response of the sensor. Agilent EPM series power meters automatically read the CF data stored in the sensor and use it to make the corrections.

Reflection Coefficient (Rho, or ρ) relates to the SWR according to the following formula:

$$
SWR = \frac{1+\rho}{1-\rho}
$$

Maximum uncertainties of the CF data are listed in the following tables. As the Agilent E-series E9300 power sensors have two independent measurement paths (high and low power paths), there are two calibration factor uncertainty tables for each sensor. The uncertainty analysis for the calibration of the sensors was done in accordance with ISO Guide. The uncertainty data reported on the calibration certificate is the expanded uncertainty with a 95% confidence level and a coverage factor of 2.

## **Cal Factor Uncertainty**

(Low Power Path,-60 to -10 dBm)

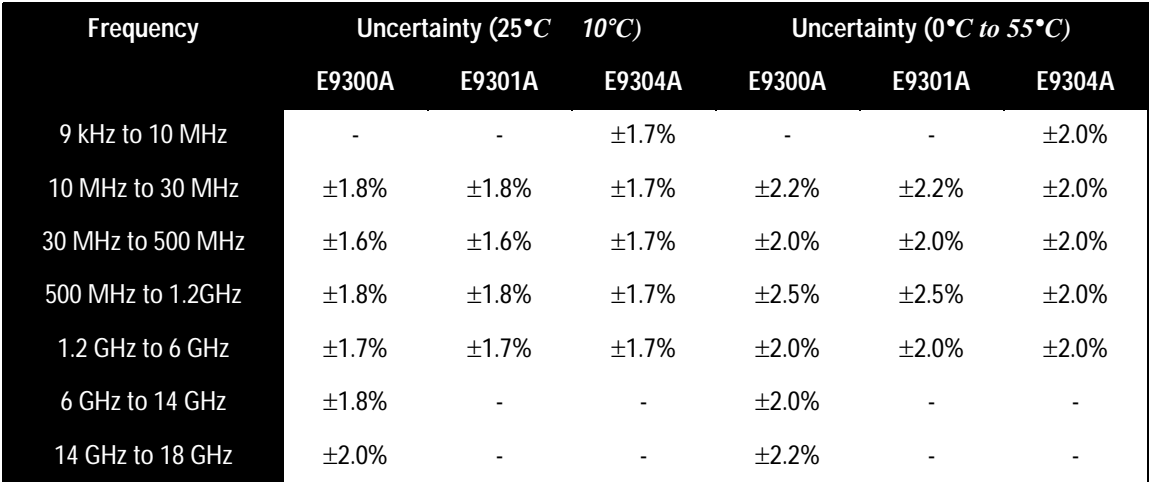

## **Cal Factor Uncertainty**

(High Power Path,-10 to +20 dBm)

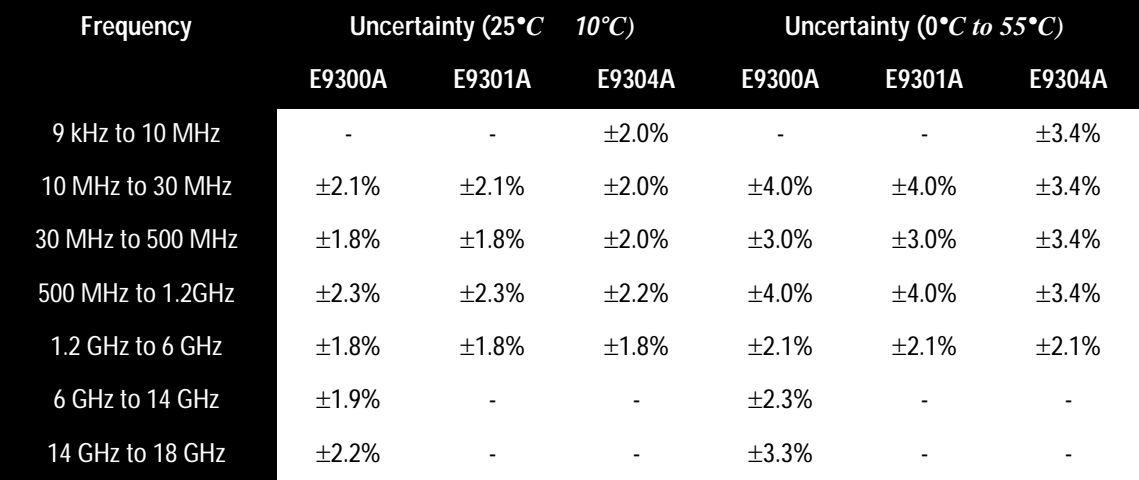

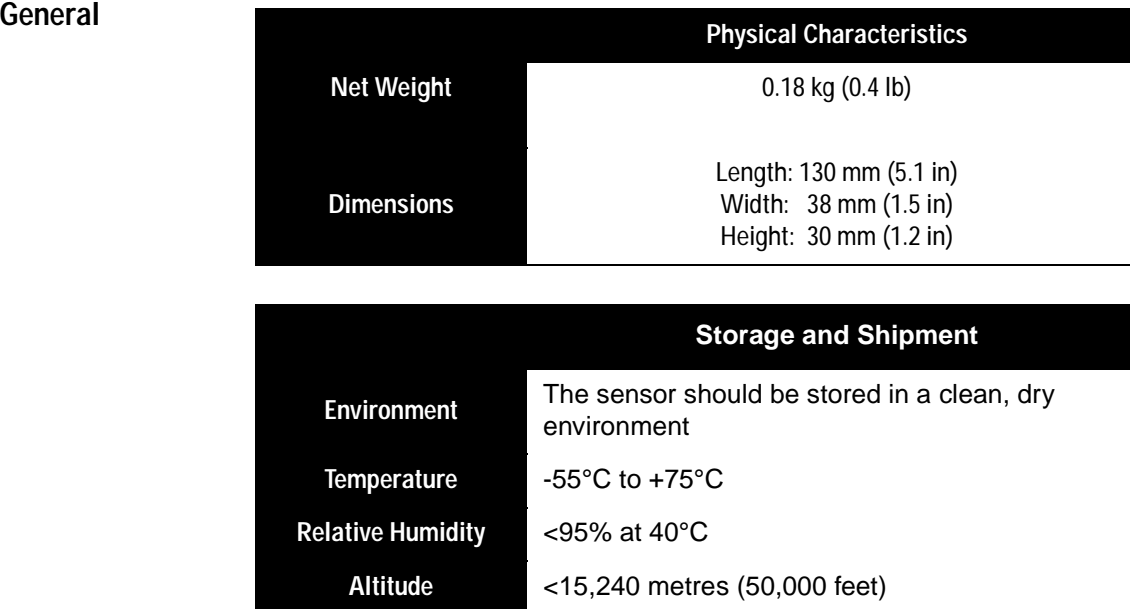

# **E9300/1B and H Power Sensor Specifications**

## **Frequency Range**

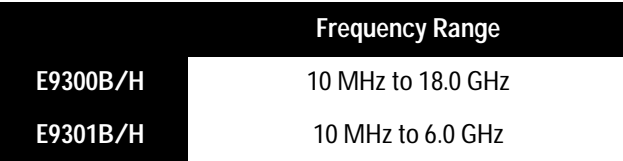

## **Connector Type**

Type - N (Male) 50 ohm

## **Maximum SWR**

(25°C±10°C)

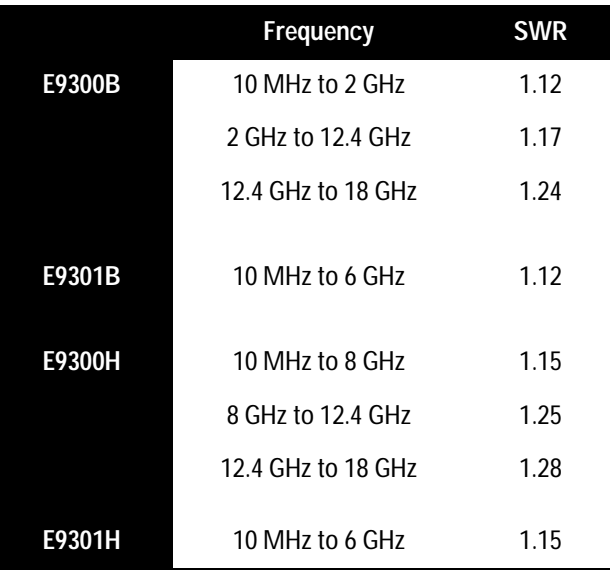

## **Maximum SWR**

(0 $^{\circ}$ C to +55 $^{\circ}$ C)

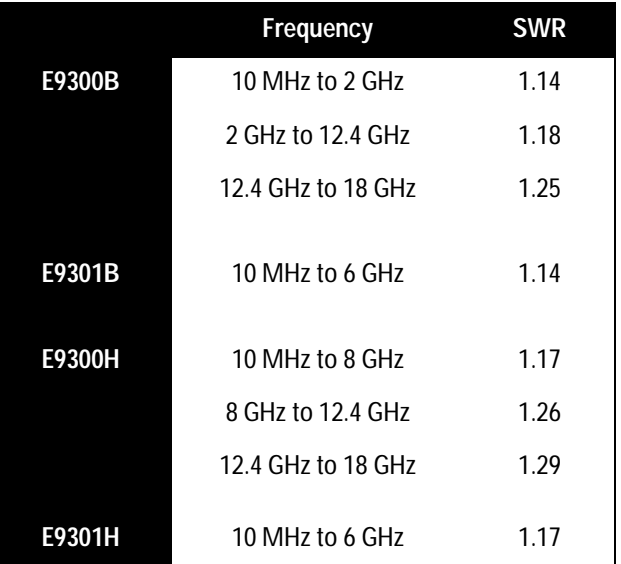

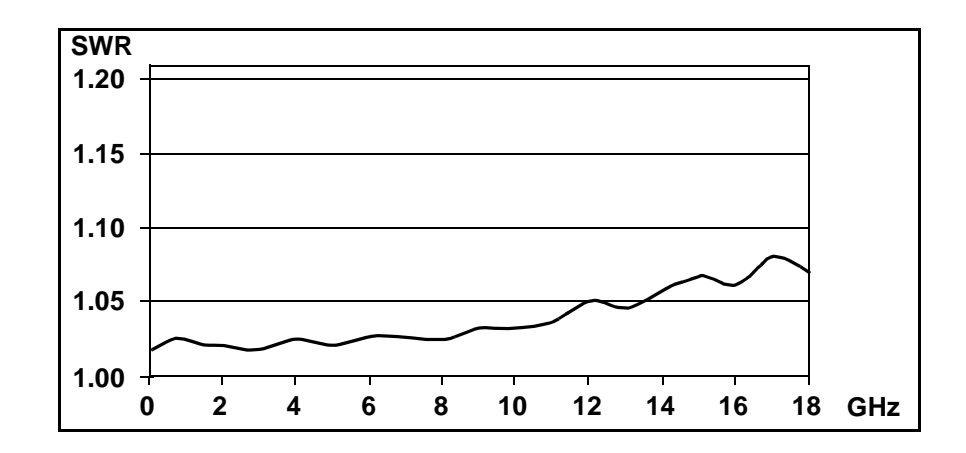

**Figure 15** *E9300B Typical SWR (25°C* ±*10°C)*

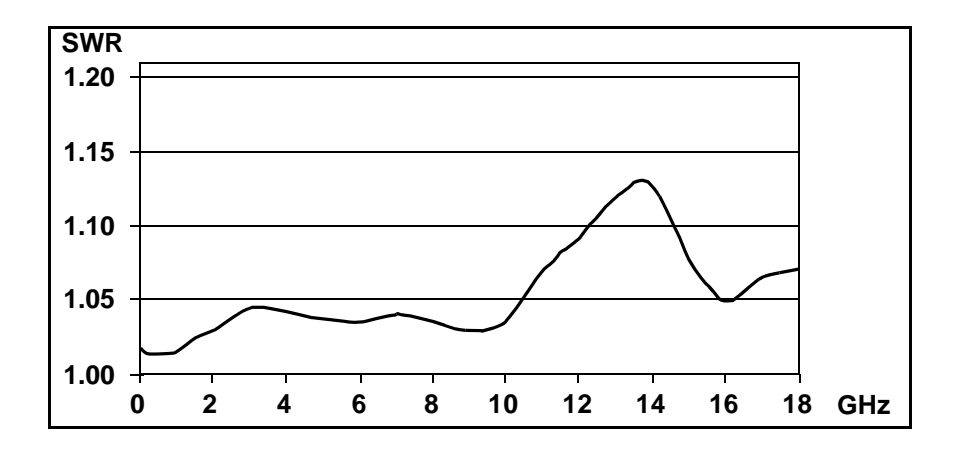

**Figure 16** *E9300H Typical SWR 10 MHz to 18 GHz (25°C* ±*10°C)*

## **Maximum Power**

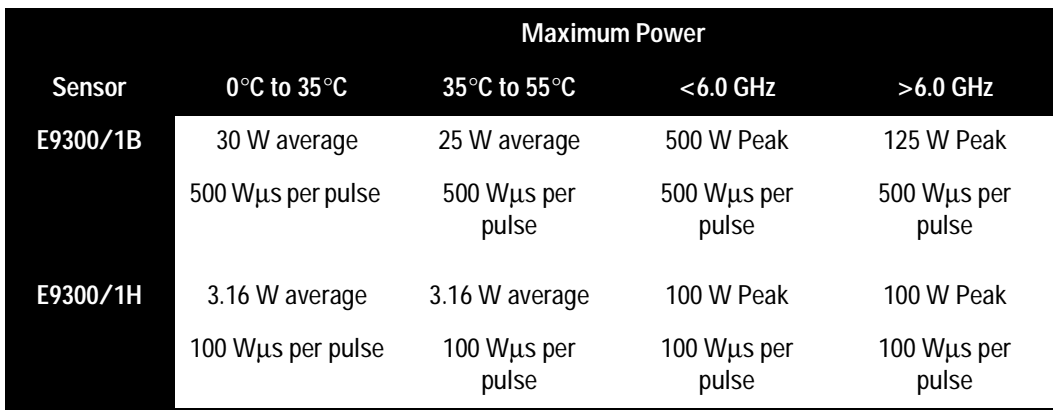

## **Power Linearity**

After Zero and Calibration at ambient environmental conditions.

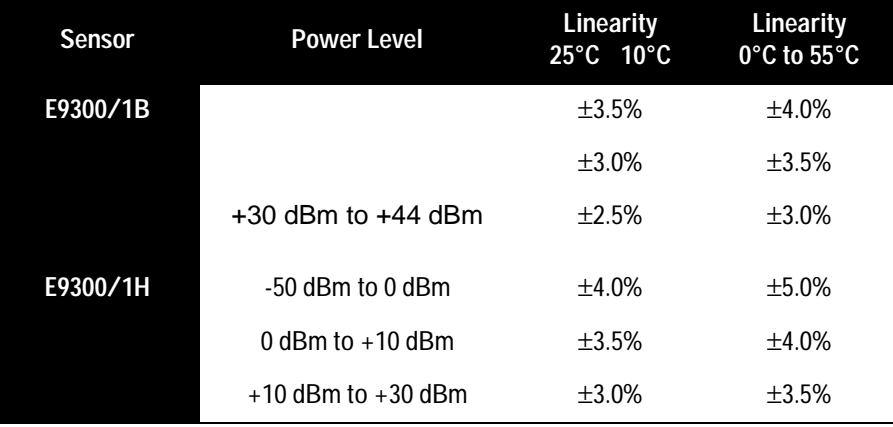

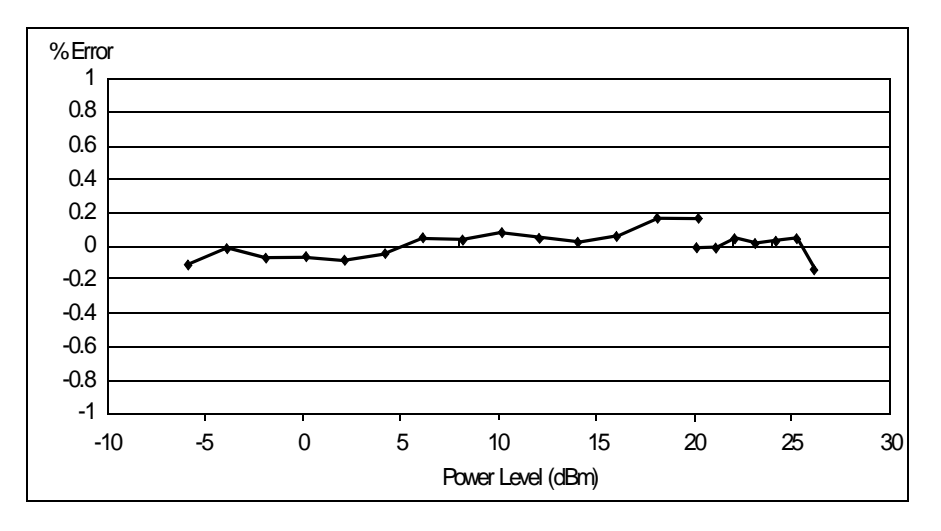

**Figure 17** *E9300B Typical Power Linearity at 25°C, after zero and calibration with associated Measurement Uncertainty*

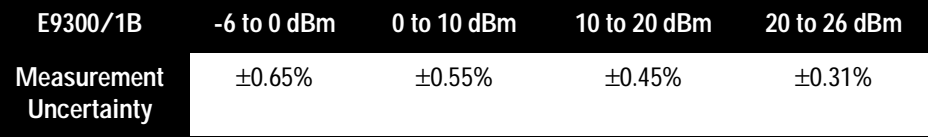

See Note on [page -49](#page-48-0).

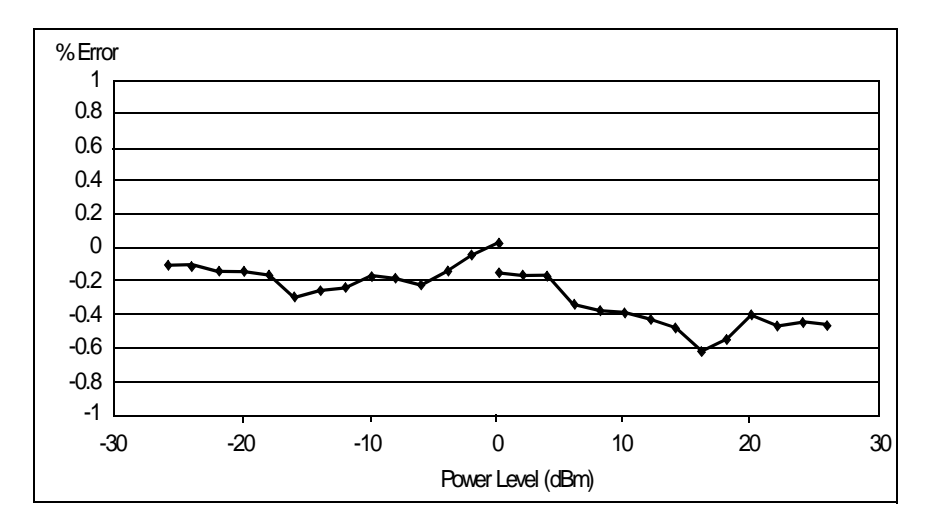

**Figure 18** *E9300H Typical Power Linearity at 25°C, after zero and calibration with associated Measurement Uncertainty*

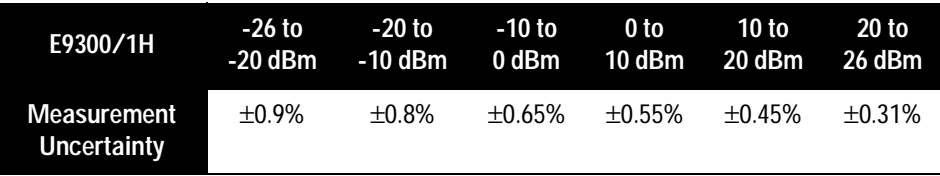

<span id="page-48-0"></span>**Note** *If the temperature changes after calibration and you choose not to re-calibrate the sensor, Additional Power Linearity Error (next table) should be added to the Power Linearity specification shown above. The typical maximum Additional Power Linearity error due to temperature change after calibration at 25°C, for small changes in temperature, is* ±0.2*%/°C (valid after zeroing the sensor). For larger changes refer to the following table.*

## **Additional Power Linearity Error due to Change in Temperature**

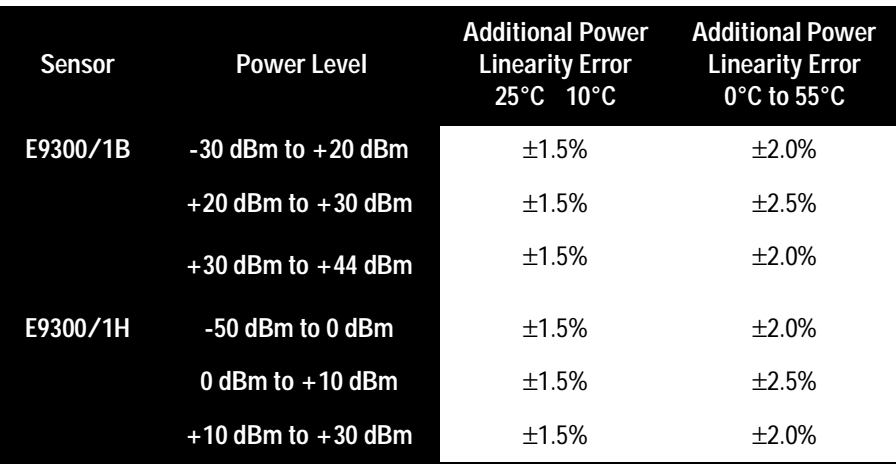

[Figure 19](#page-50-0) shows the typical uncertainty in making a relative power measurement, using the same power meter channel and same power sensor to obtain the reference and measured values. It assumes that negligible changes in frequencies and mismatch error occur when transitioning from the power level used as the reference to the power level being measured.

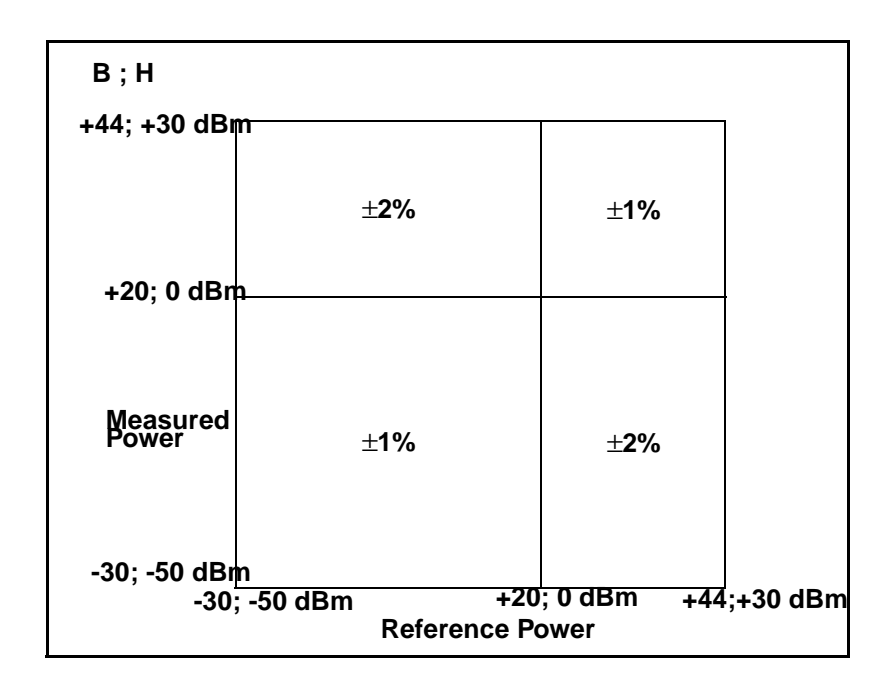

<span id="page-50-0"></span>**Figure 19 Relative Mode Power Measurement Linearity with Agilent EPM power meter at 25°C** ±**10°C (typical)**

## **Switching Point**

The Agilent E-series E9300 power sensors have two paths, a lower path and a higher path. The power meter automatically selects the proper power level path. To avoid unnecessary switching when the power level is near the switch point, **Switching Point Hysteresis** has been added. This hysteresis causes the low power path to remain selected until approximately 0.5 dB above the switch point as the power level is increased. Above this power, the high power path is selected. The high power path remains selected until approximately 0.5 dB below the switch point as the signal level decreases. Below this power, the lower path is selected. 0 dBm is the switch point for the E9300/01B sensors while the E9300/01H sensors switch at 20 dBm.

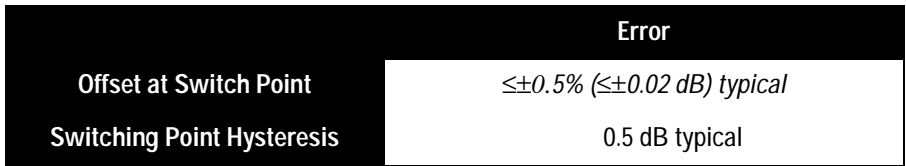

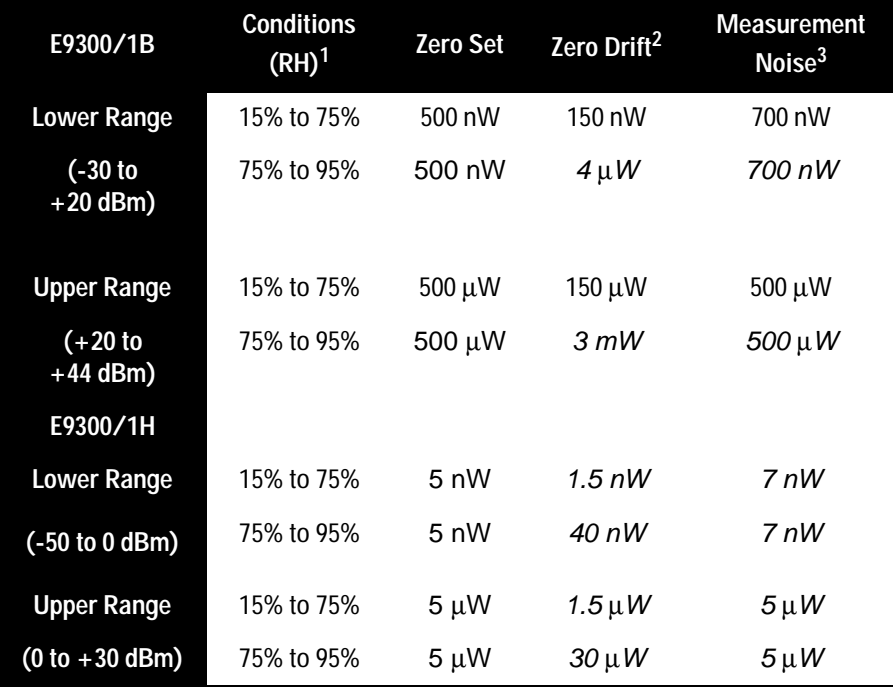

1. RH is the abbreviation for Relative Humidity.

2. Within 1 hour after zero set, at a constant temperature, after a 24 hour

warm-up of the power meter with sensor connected.

3. The number of averages at 16 for **Normal** mode and 32 for **x2** mode, at a constant temperature, measured over a one minute interval and two standard deviations.

## **Settling Time**

In **FAST** mode (using Free Run trigger), for a 10 dB decreasing power step, the settling time is:

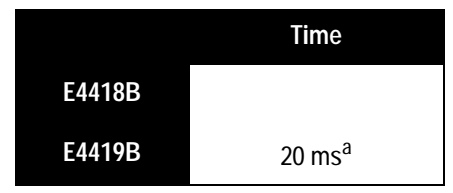

1. When a power step crosses the auto-range switch point of the sensor, add 25 ms.

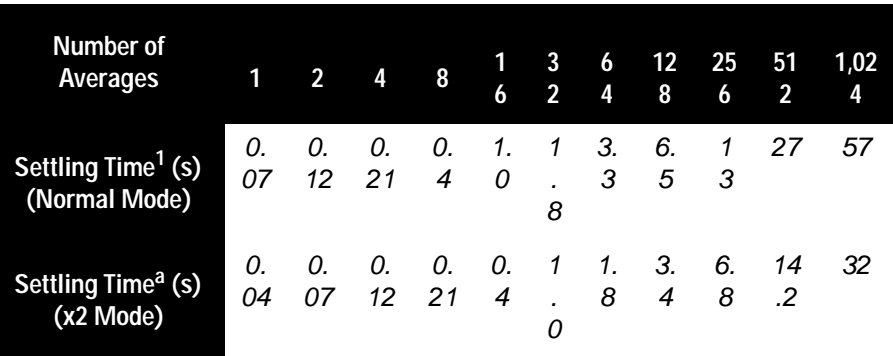

1. Manual filter, 10 dB decreasing power step (not across the switching point)

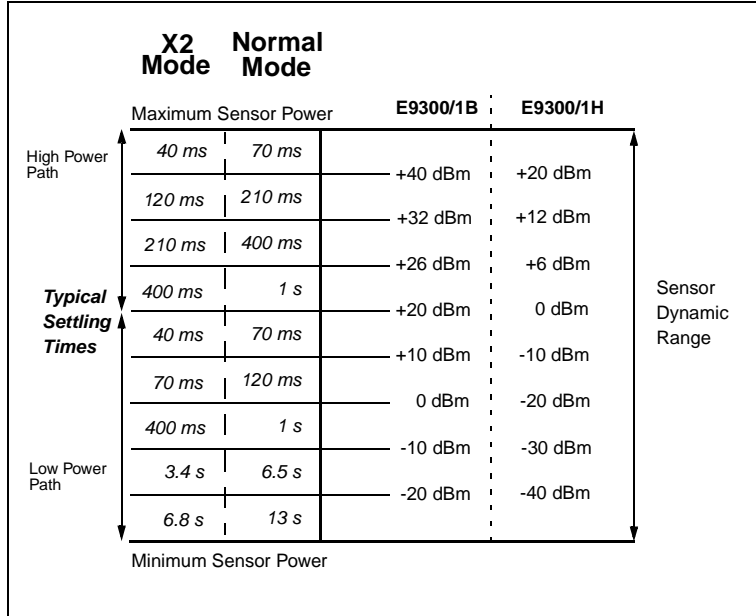

**Figure 20 E9300/1B & H Autofilter, default resolution, 10 dB decreasing power step (not across the switching point)**

## **Calibration Factor and Reflection Coefficient**

Calibration Factor (CF) and Reflection Coefficient (Rho) data are provided on a data sheet included with the power sensor. This data is unique to each sensor. If you have more than one sensor, match the serial number on the data sheet with the serial number on the power sensor you are using. The CF corrects for the frequency response of the sensor. The Agilent EPM series power meters automatically read the CF data stored in the sensor and use it to make the corrections.

Reflection Coefficient (Rho, or ρ) relates to the SWR according to the following formula:

$$
SWR = \frac{1+\rho}{1-\rho}
$$

Maximum uncertainties of the CF data are listed in the following tables. As the Agilent E-series E9300 power sensors have two independent measurement paths (high and low power paths), there are two calibration factor uncertainty tables for each sensor. The uncertainty analysis for the calibration of the sensors was done in accordance with ISO Guide. The uncertainty data reported on the calibration certificate is the expanded uncertainty with a 95% confidence level and coverage factor of two.

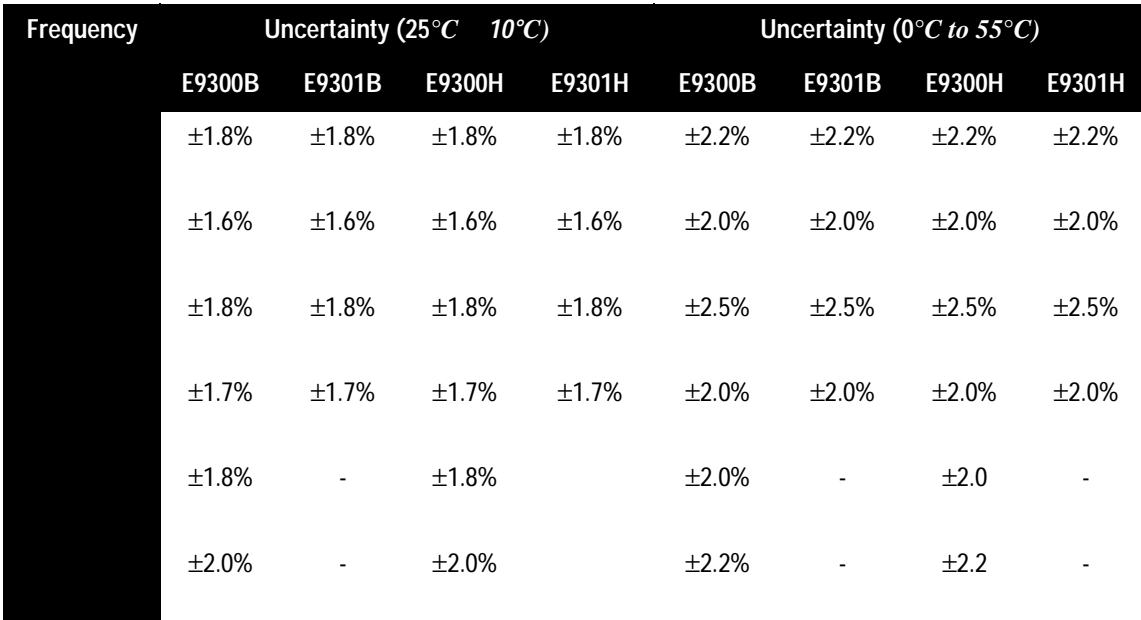

## **Cal Factor Uncertainty** (Low Power Path)

# **Cal Factor Uncertainty** (High Power Path)

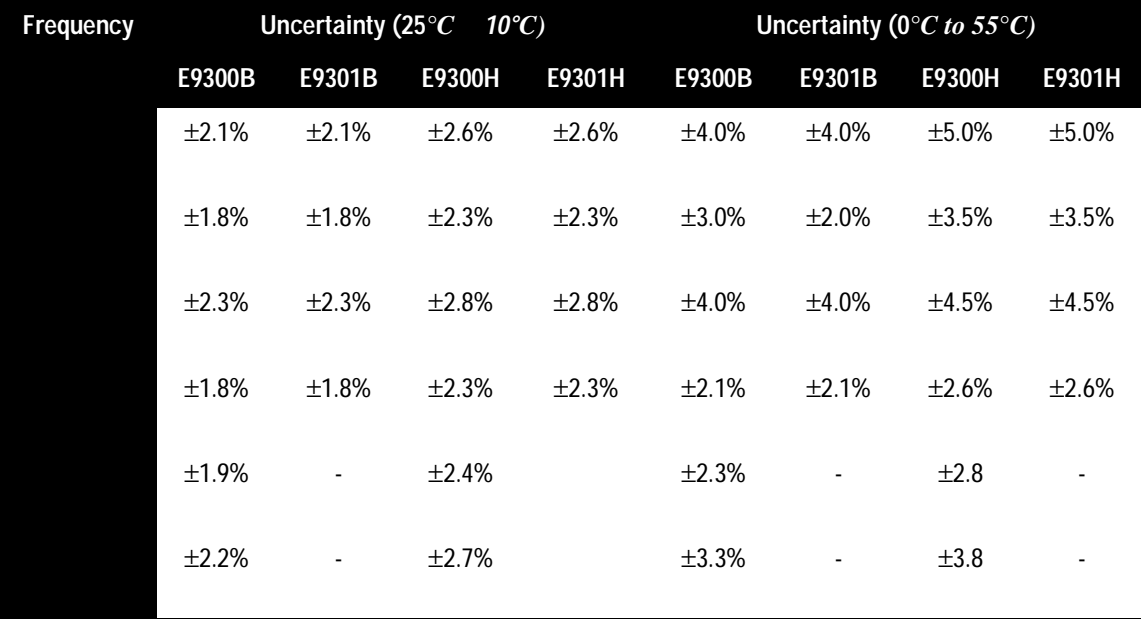

## **General**

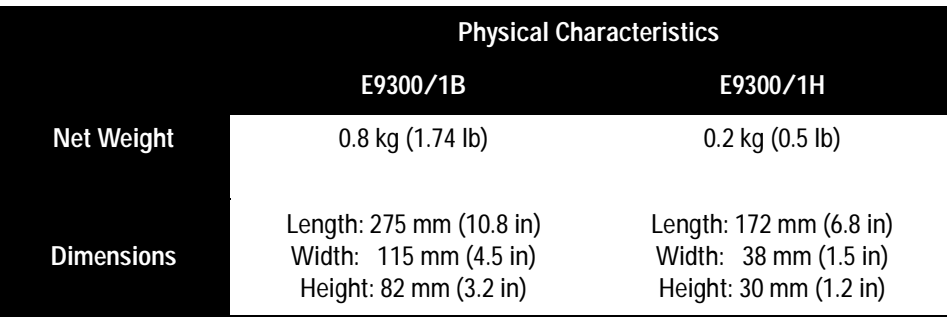

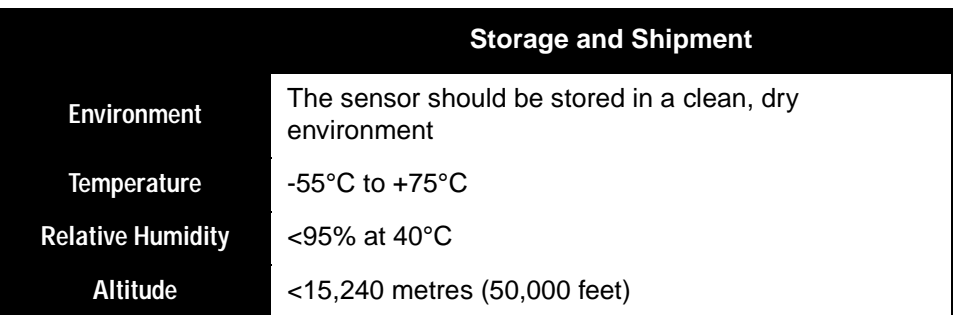

## **References**

TIA is the Telecommunications Industry Association; EIA is the Electronic Industries Association.

TIA/EIA/IS-97-A is the Recommended Minimum Performance Standards for Base Stations Supporting Dual-Mode Wideband Spread Spectrum Cellular Mobile Stations.

TIA/EIA/IS-98-A is the Recommended Minimum Performance Standards for Dual-Mode Wideband Spread Spectrum Cellular Mobile Stations.

**E9300/1B and H Power Sensor Specifications**

# **4**

# **Service**

Download from Www.Somanuals.com. All Manuals Search And Download.

## **General Information**

This chapter contains information about general maintenance, performance tests, troubleshooting and repair of Agilent E-series E9300 power sensors.

## **Cleaning**

Use a clean, damp cloth to clean the body of the Agilent E-series E9300 power sensor.

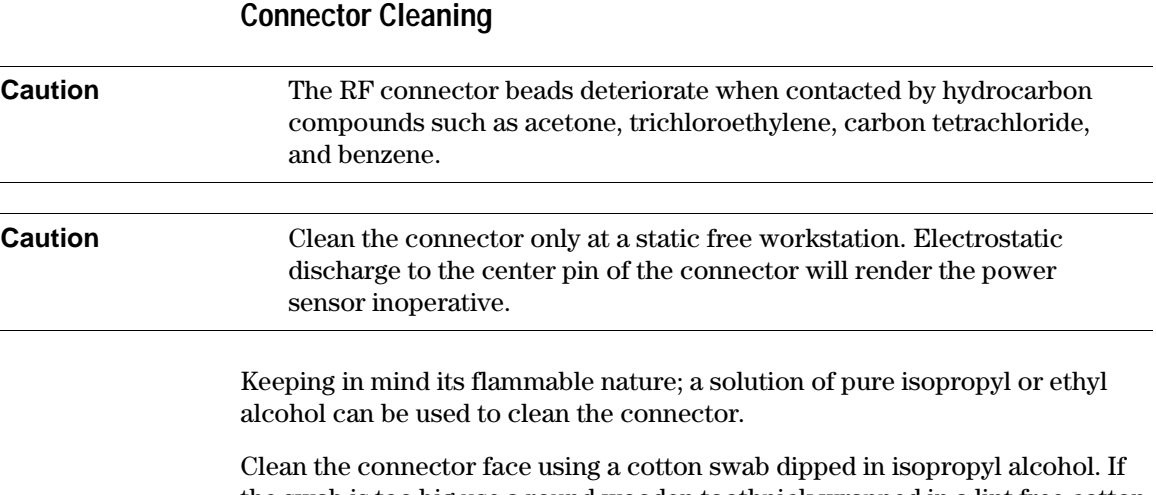

the swab is too big use a round wooden toothpick wrapped in a lint free cotton cloth dipped in isopropyl alcohol. Refer to Agilent Application Note 326, Principles of Microwave Connector Care (5954-1566) or Microwave Connector Care (08510-90064) for proper cleaning methods.

## **Performance Test**

## **Standing Wave Ratio (SWR) and Reflection Coefficient (Rho) Performance Test**

This section does not establish preset SWR test procedures since there are several test methods and different equipment available for testing the SWR or reflection coefficient. Therefore, the actual accuracy of the test equipment must be accounted for when measuring against instrument specifications to determine a pass or fail condition. The test system used must not exceed the system Rho uncertainties shown in the following tables when testing the Agilent E-series E9300 power sensors.

### **Table 3: Power Sensor SWR and Reflection Coefficient for the E9300A**

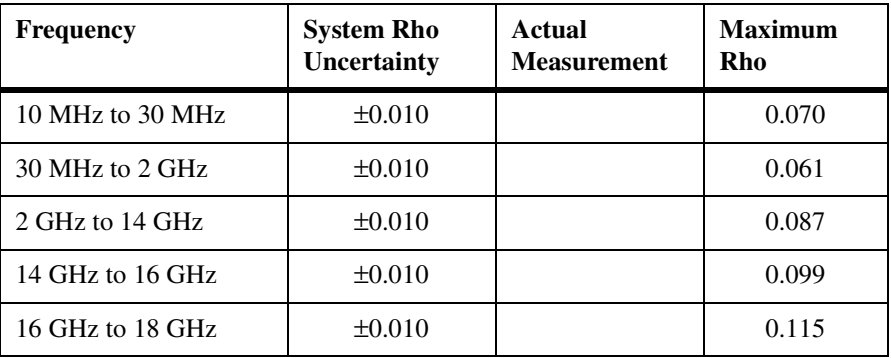

### **Table 4: Power Sensor SWR and Reflection Coefficient for the E9301A**

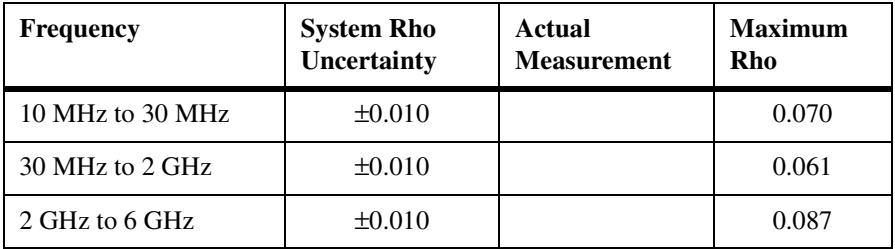

**Caution DE** voltages in excess of the maximum value (5 Vdc) can damage the sensing diode.

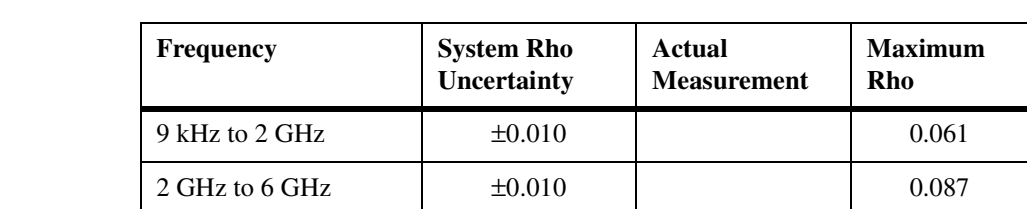

### **Table 5: Power Sensor SWR and Reflection Coefficient for the Agilent 9304A**

#### **Table 21 Power Sensor SWR and Reflection Coefficient for the Agilent E9300B**

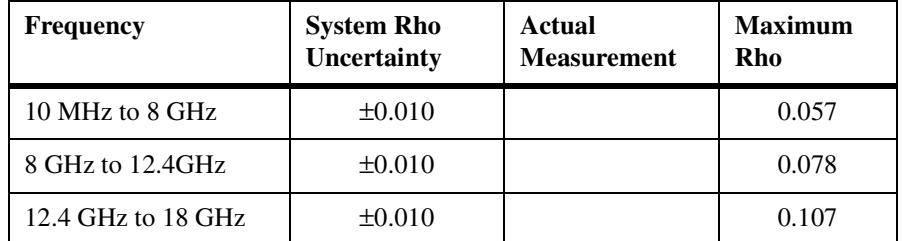

### **Table 22 Power Sensor SWR and Reflection Coefficient for the Agilent E9301B**

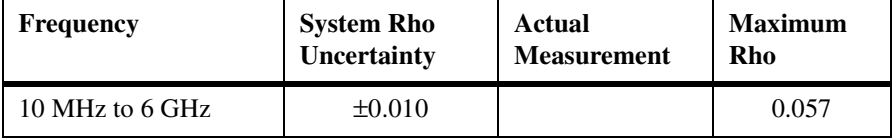

### **Table 23 Power Sensor SWR and Reflection Coefficient for the Agilent E9300H**

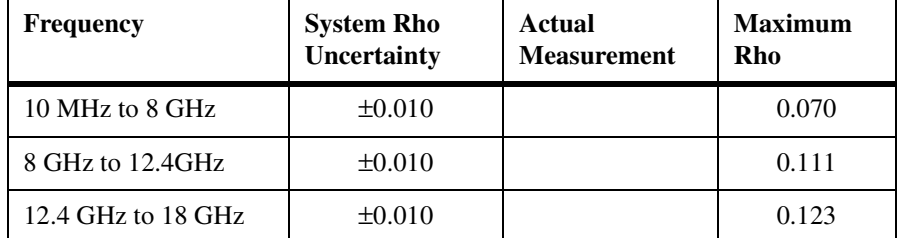

#### **Table 24 Power Sensor SWR and Reflection Coefficient for the Agilent E9301H**

#### **Frequency System Rho Uncertainty Actual Measurement Maximum Rho** 10 MHz to 6 GHz  $\qquad \qquad \pm 0.010 \qquad \qquad \vert \qquad \qquad 0.070$

## **Replaceable Parts**

[Figure 25](#page-63-0) is the illustrated parts breakdown (IPB) that identifies all of the replaceable parts. To order a part, quote the Agilent part number, specify the quantity required, and address the order to the nearest Agilent office.

**Note** Within the USA, it is better to order directly from the Agilent Parts Center in Roseville, California. Ask your nearest Agilent office for information and forms for the "Direct Mail Order System." Also your nearest Agilent office can supply toll free telephone numbers for ordering parts and supplies.

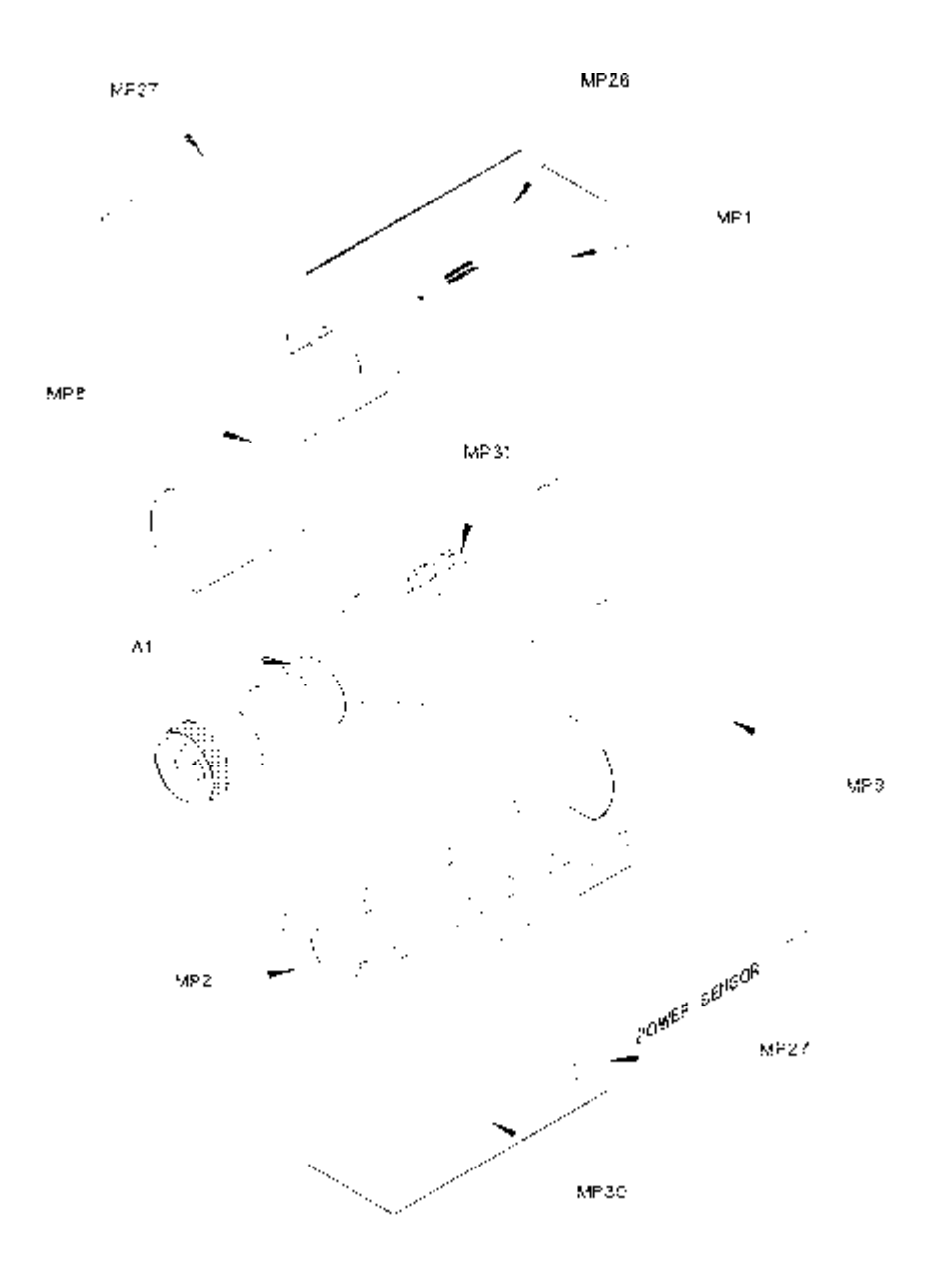

<span id="page-63-0"></span>**Figure 25 Illustrated Parts Break down**

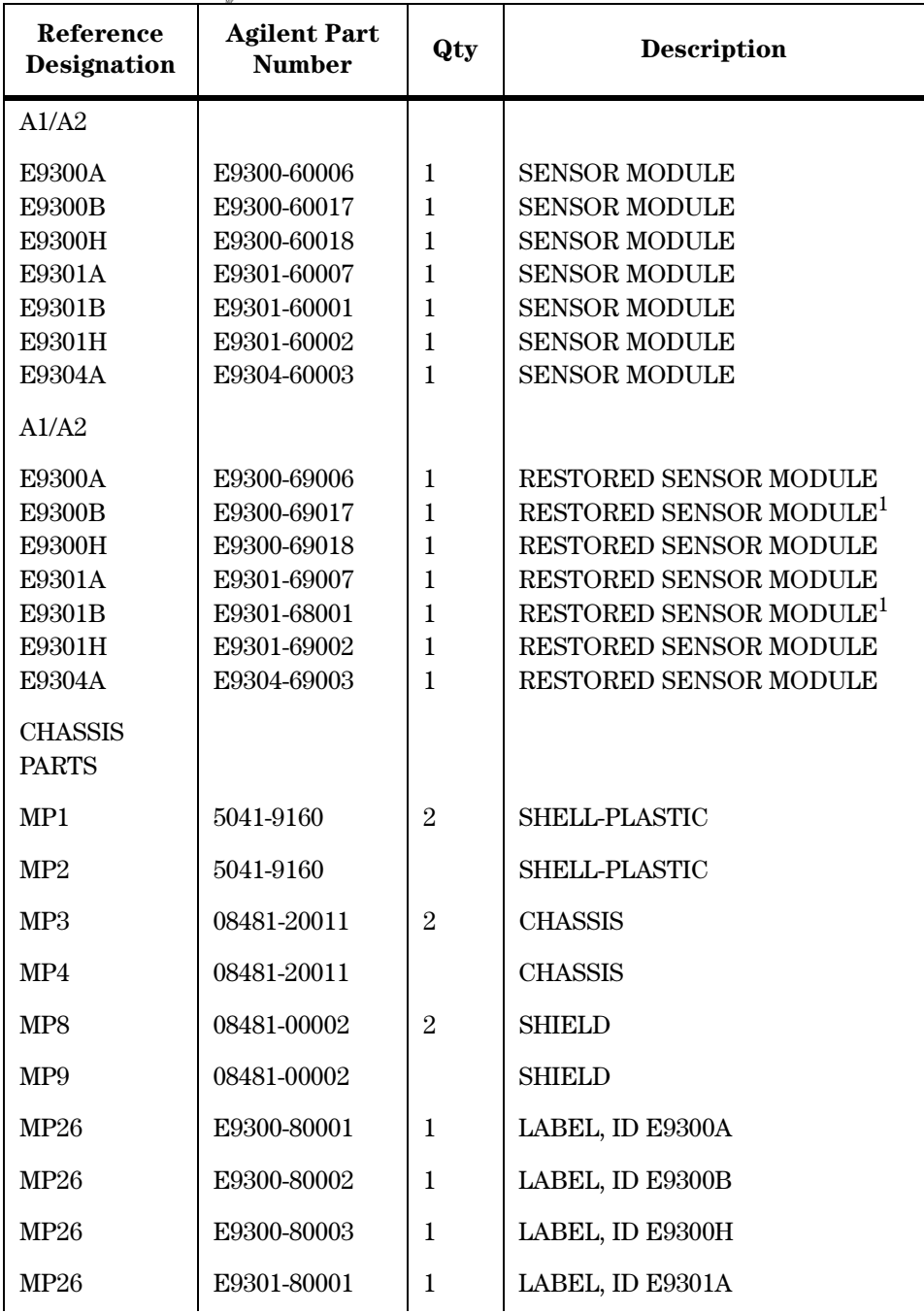

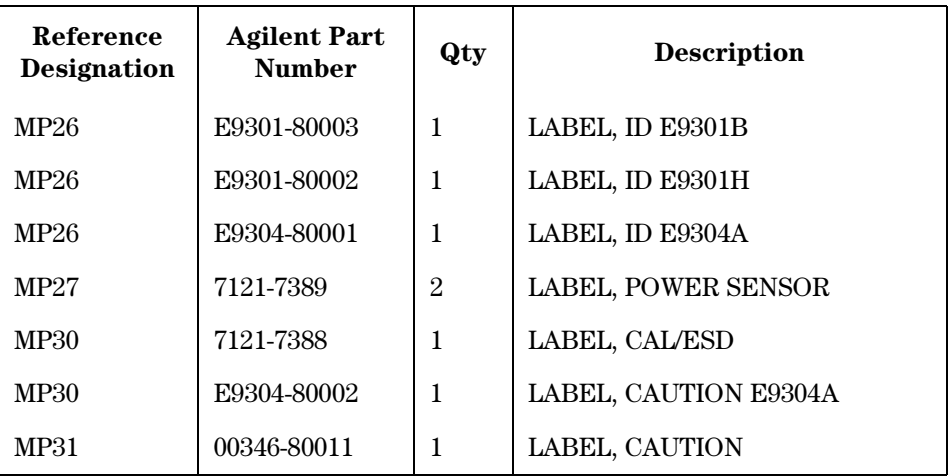

 $^{\rm 1}$  Includes attenuator assembly

## **Service**

Service instructions consist of principles of operation, troubleshooting, and repairs.

## **Principles of Operation**

The A1 Bulkhead assembly on the Agilent E-series E9300 power sensors provides a 50 ohm load to the RF signal applied to the power sensor. The A1 Bulkhead assembly on the E9300/1B sensors includes a 30 dB attenuator that can be disconnected by means of a Type-N connector. The A1 Bulkhead assembly on the E9300/1H sensors includes a 10 dB attenuator in the front end. A dual range GaAs diode pair/attenuator/diode pair assembly in the bulkhead rectifies the applied RF to produce dc voltages (high and low ranges) which vary with the RF power across the 50 ohm load. Thus the voltage varies with the RF power dissipated in the load.

The low-level dc voltages from the bulkhead assembly are amplified before they are transferred on standard cables to the power meter. The amplification is provided by an input amplifier assembly which consists of a chopper (sampling gate) and an input amplifier. The chopper circuit converts the dc voltages to ac voltages. The chopper is controlled by a 220 Hz square wave generated by the power meter. The amplitude of the sampling gate output is a 220 Hz square wave which varies with the RF power input. The 220 Hz ac output is applied to an amplifier which provides the input to the power meter.

The Agilent EPM series power meter automatically detects when an Agilent E-series E9300 power sensor is connected and downloads the correction data from the sensor's EEPROM. In the E9300/1B/H the EEPROM contains an offset value for the measured attenuation value of the attenuator used in the bulkhead assembly. Thus, the attenuator is matched to a particular sensor. The auto-averaging settings are also configured automatically for use with Agilent E-series E9300 power sensors. This configures the power meter to operate over the range with that particular sensor's unique correction data applied.

## **Troubleshooting**

Troubleshooting information is intended to first isolate the power sensor, the cable, or the power meter as the defective component. When the power sensor is isolated, an appropriate Sensor Module must be used for repair.

If error message 241 or 310 is indicated on the power meter, suspect a failed power sensor. If no error message is displayed, but a problem occurs when making a measurement, try replacing the cable from the power meter to the power sensor. If the problem still exists, try using a different power sensor to determine if the problem is in the power meter or in the power sensor.

**Caution** Electrostatic discharge will render the power sensor inoperative. Do not, under any circumstances, open the power sensor unless you and the power sensor are in a static free environment.

## **Repair of Defective Sensor**

There are no serviceable parts inside the Agilent E-series E9300 power sensors. If the sensor is defective, replace the entire "module" with the appropriate "Restored Sensor Module."

## **Disassembly Procedure**

Disassemble the power sensor by performing the following steps:

**Caution Disassemble the power sensor only in a static free workstation.** Electrostatic discharge renders the power sensor inoperative.

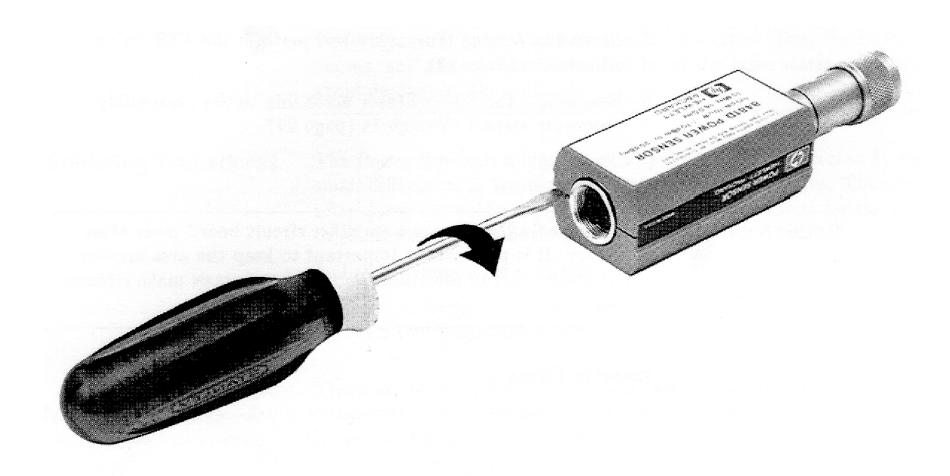

### <span id="page-68-0"></span>**Figure 26 Removing Power Sensor Shell**

- 1. At the rear of the power sensor, insert the blade of a screwdriver between the plastic shells [\(See Figure 26\)](#page-68-0). To prevent damage to the plastic shells use a screwdriver blade as wide as the slot between the two shells.
- 2. Pry alternately at both sides of the connector J1 until the plastic shells are apart. Remove the shells and the magnetic shields.

## **Reassembly Procedure**

1. Replace the magnetic shields and the plastic shells as shown in [Figure 25](#page-63-0). Snap the plastic shells together.

## **Sales and Service Offices**

For more information about Agilent Technologies test and measurement products, applications, services, and for a current sales office listing, visit our web site:http://www.agilent.com

You can also contact one of the following centers and ask for a test and measurement sales representative.

#### **Asia Pacific:**

Agilent Technologies 19/F, Cityplaza One, 1111 King's Road, Taikoo Shing, Hong Kong, SAR (tel) (852) 2599 7889 (fax) (852) 2506 9233

#### **Japan:**

Agilent Technologies Japan Ltd. Measurement Assistance Center 9-1, Takakura-Cho, Hachioji-Shi Yokyo, 192-8510 (tel) (81) 426 56 7832 (fax) (81) 426 56 7840

#### **Australia/New Zealand:**

Agilent Technologies Australia Pty Ltd 347 Burwood Highway Forest Hill, Victoria 3131 (tel) 1-800 629 485 (Australia) (fax) (61 3) 9272 0749 (tel) 0 800 738 378 (New Zealand) (fax) (64 4) 802 6881

#### **Canada:**

Agilent Technologies Canada Inc. 5150 Spectrum Way, Mississauga, Ontario L4W 5G1 (tel) 1 877 894 4414

#### **Europe:**

Agilent Technologies Test & Measurement European Marketing Organisation P.O. Box 999 1180 AZ Amstelveen The Netherlands (tel) (31 20) 547 9999

#### **Latin America:**

Agilent Technologies Latin American Region Headquarters 5200 Blue Lagoon Drive, Suite #950 Miami, Florida 33126 U.S.A. (tel) (305) 267 4245 (fax) (305) 267 4286

#### **United States:**

Agilent Technologies Test and Measurement Call Center P.O. Box 4026 Englewood, CO 80155-4026 (tel) 1 800 452 488

In any correspondence or telephone conversations, refer to the power sensor by its model number and full serial number. With this information, the Agilent Technologies representative can quickly determine whether your unit is still within its warranty period.

Free Manuals Download Website [http://myh66.com](http://myh66.com/) [http://usermanuals.us](http://usermanuals.us/) [http://www.somanuals.com](http://www.somanuals.com/) [http://www.4manuals.cc](http://www.4manuals.cc/) [http://www.manual-lib.com](http://www.manual-lib.com/) [http://www.404manual.com](http://www.404manual.com/) [http://www.luxmanual.com](http://www.luxmanual.com/) [http://aubethermostatmanual.com](http://aubethermostatmanual.com/) Golf course search by state [http://golfingnear.com](http://www.golfingnear.com/)

Email search by domain

[http://emailbydomain.com](http://emailbydomain.com/) Auto manuals search

[http://auto.somanuals.com](http://auto.somanuals.com/) TV manuals search

[http://tv.somanuals.com](http://tv.somanuals.com/)